# **МІНІСТЕРСТВО ОСВІТИ І НАУКИ УКРАЇНИ НАЦІОНАЛЬНИЙ ТЕХНІЧНИЙ УНІВЕРСИТЕТ УКРАЇНИ «КИЇВСЬКИЙ ПОЛІТЕХНІЧНИЙ ІНСТИТУТ імені ІГОРЯ СІКОРСЬКОГО»**

С.О. Козерук, О.І. Нижник, Н.І. Лисенко

# АКУСТИЧНІ ІНФОРМАЦІЙНІ СИСТЕМИ

ЛАБОРАТОРНИЙ ПРАКТИКУМ ТА САМОСТІЙНА РОБОТА

*Рекомендовано Методичною радою КПІ ім. Ігоря Сікорського як навчальний посібник для студентів, які навчаються за спеціальністю 171 «Електроніка»*

> **Київ КПІ ім. Ігоря Сікорського 2019**

*В авторській редакції*

*Гриф надано Методичною радою КПІ ім. Ігоря Сікорського (протокол № N від DD.MM.2019 р.) за поданням Вченої ради факультету електроніки (протокол № /2018 від 2019 р.)*

**Електронне мережне навчальне видання**

Козерук Сергій Олександрович, канд. фіз.-мат. наук, доц. Нижник Олександр Ігорович, к.т.н., ассистент Лисенко Наталія Іванівна, інженер

# АКУСТИЧНІ ІНФОРМАЦІЙНІ СИСТЕМИ

# ЛАБОРАТОРНИЙ ПРАКТИКУМ ТА САМОСТІЙНА РОБОТА

Акустичні інформаційні системи: Лабораторний практикум та самостійна робота [Електронний ресурс]: навч. посіб. для студ. спеціальності 171 «Електроніка»/ С.О. Козерук, О.І. Нижник, Н.І. Лисенко. КПІ ім. Ігоря Сікорського. – Електронні текстові дані (1 файл: 2.53 Мбайт). – Київ : КПІ ім. Ігоря Сікорського, 2019. – 49 с.

В лабораторному практикумі представлені завдання та методичні рекомендації до виконання лабораторних робіт з дисципліни «Акустичні інформаційні системи». Роботи направлені на засвоєння теоретичних знань з обробки сигналів та побудови віртуальних моделей прийомних каналів акустичних інформаційних систем у програмному середовищі Matlab. Наведені теоретичні основи та приклади виконання завдань.

> **©С.О. Козерук, О.І. Нижник, Н.І. Лисенко 2019 ©КПІ ім. Ігоря Сікорського, 2019**

# **Зміст**

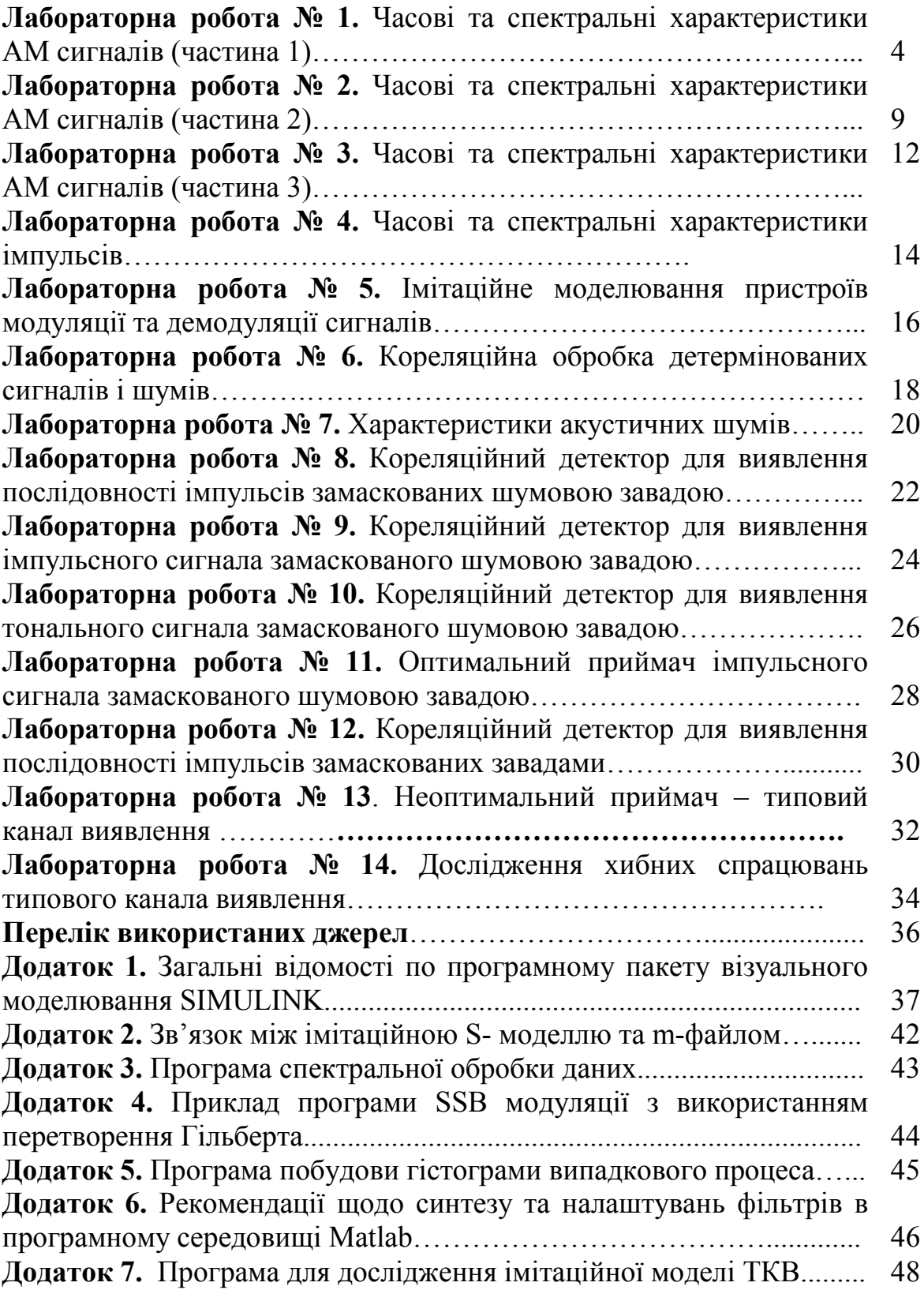

# **Часові та спектральні характеристики АМ сигналів (частина 1)**

**Мета роботи**: Дослідити часові та спектральні характеристики АМ сигналів без придушення несучої (DSB)

**Теоретичні відомості:** Амплітудна модуляція (АМ) – це спосіб передачі інформації тональним сигналом, амплітуда якого залежить від закону зміни інформаційного сигнала. Найбільш розповсюджені види амплітудної модуляції: модуляція з подвійною смугою частот без несучої частоти (DSB-SC, double sidebandssingle carrier); модуляція з подвійною смугою частот з несучою частотою (DSB – double sidebands); модуляція з однією боковою смугою частот  $(SSB - single sideband)$  [1,4].

Математичний запис DSB-SC сигнала має вигляд:

$$
y(t) = A_0 x(t) \cdot \cos(\omega_0 t)
$$
 (1)

де  $y(t)$  – модульований сигнал;  $A_0 \cdot \cos(\omega_0 t)$  – несучий сигнал з амплітудою  $A_0$  та частотою  $\omega_0$ ;  $x(t)$  – модулюючий сигнал, з частотою суттєво меншою за несучу.

У випадку коли інформаційний сигнал є тональним коливанням  $x(t) = \cos(\Omega t)$ з частотою  $\Omega$ . Тоді модульоване коливання має дві спектральні компоненти половинної амплітуди з частотами ω±Ω. Спектральна компонента несучої відсутня:

$$
y(t) = A_0 \cos(\Omega t) \cdot \cos(\omega_0 t) = \frac{A_0}{2} \cos((\omega_0 + \Omega)t) + \frac{A_0}{2} \cos((\omega_0 - \Omega)t) \tag{2}
$$

Частина спектру модульованого амплітудою сигнала в діапазоні частот  $\left[\omega_{0}, \omega_{0} + \Omega_{m}\right]$  *називається верхньою смугою частот* ( $\Omega_{m}$  - верхня частота інформаційного сигнала), а частина спектра, що знаходиться в діапазоні називається  $[\omega_0, \omega_0 - \Omega_m]$  *нижньою смугою частот*. Процес демодуляції полягає в перемноженні прийнятого сигнала на опорний з частотою несучої:

$$
r(t) = y(t)\cos(\omega_0 t) = A_0 x(t) \cdot \cos^2(\omega_0 t) = \frac{A_0}{2} x(t) + \frac{A_0}{2} x(t) \cos(2\omega_0 t)
$$
 (3)

Використавши для обробки результуючого коливання (4) фільтр нижніх частот (ФНЧ), отримаємо інформаційний сигнал: 0.5⋅ *A*<sub>0</sub>*x*(*t*). (Рекомендації щодо розрахунку фільтрів приведені в Додатку 6).

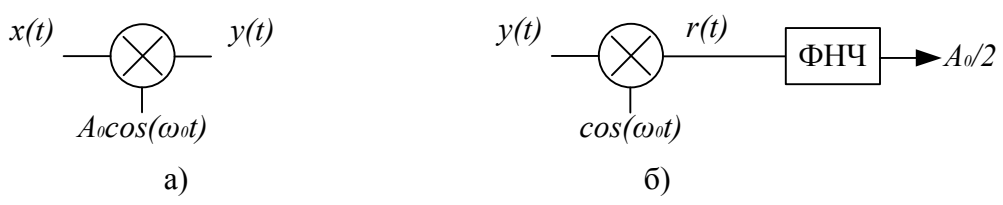

Рис. 1. Алгоритми амплітудної модуляції(а) та демодуляції(б) сигнала.

Математичний запис DSB сигнала має наступний вигляд:

$$
y(t) = A_0 \left[ 1 + mx(t) \right] \cdot \cos(\omega_0 t) \tag{4}
$$

де  $m = A_{\Omega}/A_0$ - коефіцієнт модуляції, вибирається так, щоб бути менше 1, тобто амплітуда інформаційного сигнала  $A_{\Omega}$  не перевищувала амплітуду несучого  $A_0$ .

Для тонального інформаційного сигнала  $x(t) = cos(\Omega t)$  DSB сигнал набуде вигляду:

$$
y(t) = A_0 \left[ 1 + \frac{A_0}{A_0} \cos(\Omega t) \right] \cdot \cos(\omega_0 t) = A_0 \cos(\omega_0 t) + \frac{A_0 m}{2} \left[ \cos((\omega_0 + \Omega)t) + \cos((\omega_0 - \Omega)t) \right] (5)
$$

DSB сигнал складається з трьох гармонійних складових. Одна з компонент спектру є несучим коливанням з частотою  $\omega_0$  та амплітудою  $A_0$ .

Дві бічні компоненти мають однакову амплітуду 0.5A<sub>0</sub>m пропорційну коефіцієнту модуляції та симетричні відносно несучої частоти  $\omega_0 - \Omega$  та  $\omega_0 + \Omega$ .

Як і у випадку DSB-SC сигнала процес демодуляції полягає в перемноженні прийнятого сигнала на опорний, який передається разом з АМ коливаннями:

$$
r(t) = A_0 \left[ 1 + mx(t) \right] \cdot \cos^2(\omega_0 t) = \frac{A_0}{2} + \frac{A_0}{2} mx(t) + \frac{A_0}{2} \left[ 1 + mx(t) \right] \cos(2\omega_0 t) (6)
$$

Використавши смуговий фільтр (СФ), налаштований на смугу частот інформаційного сигнала, отримаємо інформаційне повідомлення  $0.5 A_0 m x(t)$ , амплітуда якого пропорційна коефіцієнту модуляції та досягає максимуму при *m*=1. Схеми обробки сигналів приведено на рис. 2 [1,4,5].

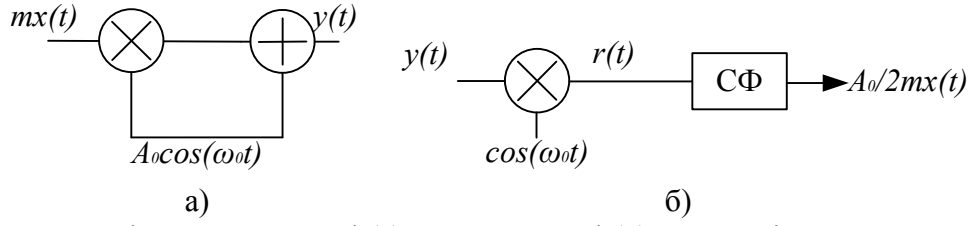

Рис. 2. Алгоритми амплітудної модуляції(а) та демодуляції(б) сигнала із збереженням несучої частоти.

Розглянутий вище спектр частот АМ сигнала без несучої (рис.2) має дві бокові смуги частот, які є дзеркальним відображенням одна одної та несуть одну і ту ж інформацію.

Математичний запис SSB сигнала має вигляд:

$$
y(t) = \text{Re}\Big[\Big(x(t) + jx_q(t)\Big)\exp\big(\pm j\omega_0 t\big)\Big] = x(t)\cos\big(\omega_0 t\big)mx_q\sin\big(\omega_0 t\big). \tag{7}
$$

у якості інформаційного сигнала взято  $x(t) = cos(\Omega t)$ , а  $x_q(t)$ – результат перетворення Гілберта, застосованого до сигнала *x*(*t*).

Демодуляція односмугового сигнала не відрізняється від демодуляції АМ сигналів розглянутих вище:

$$
r(t) = y(t)\cos(\omega_0 t) = \left[ x(t)\cos(\omega_0 t)mx_q \sin(\omega_0 t) \right] \cos(\omega_0 t) =
$$
  
= 
$$
\frac{1}{2}x(t) + \frac{1}{2}x(t)\cos(2\omega_0 t)m\frac{1}{2}x_q \sin(2\omega_0 t).
$$
 (8)

Результат множення має дві складові. Перша складова - інформаційний сигнал, а друга – одно смуговий сигнал з подвоєною несучою частотою  $\omega_0$ . Кінцева обробка зводиться до фільтрування інформаційного сигнала за допомогою ФНЧ. Схеми алгоритмів односмугової модуляції (а) та демодуляції (б) сигналів приведена на рис.3 [1,4].

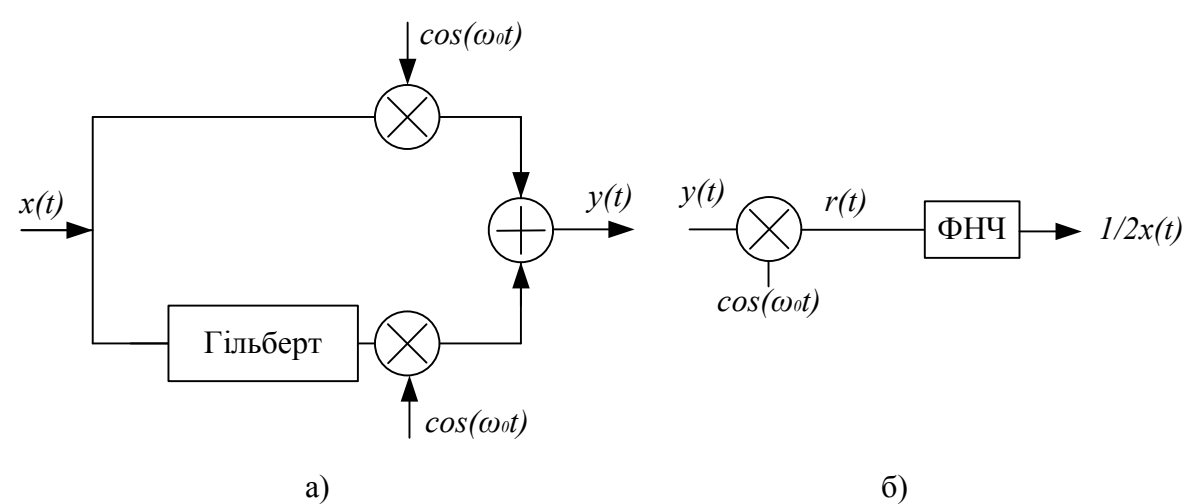

Рис.3. Схематика односмугової модуляції (а) та демодуляції (б) сигналів

**Завдання**: Синтезувати в програмному пакеті візуального моделювання Simulink віртуальну модель (S- модель) АМ сигнала без придушення несучої; розробити програму (m-файл) для дослідження характеристик АМ сигналів:

- Провести моделювання АМ, змінюючи параметри несучого та модулюючого сигналів. Спостерігати часові діаграми і спектральні характеристики. Порівняти результати ІМ з теоретичними
- Побудувати S- модель АМ сигнала використавши інші блоки бібліотеки Simulink .

**Вихідні дані***:* АМ сигнал записується у вигляді:

 $y(t) = A_0 \left[ 1 + mx(t) \right] \cdot \cos(\omega_0 t)$ . Сигнал модуляції  $x(t) = \cos(\Omega t)$ . Параметри:  $A_0 = 1; \omega_0 = 2\pi \cdot 100; \Omega = 2\pi \cdot 10; m = 0.5$ .

#### **Рекомендації до виконання:**

Побудувати імітаційну модель (ІМ) можна різними способами. Розглянемо простіший (рис.8, а), використовуючи блоки бібліотеки Simulink, які можуть реалізувати алгоритм модуляції. Блоки "Генератор 1" та "Генератор 2"- реалізують функції сигнала модуляції  $cos(\Omega t)$ та несучої  $cos(\omega_0 t)$ . Блоки констант "*A*0" та "m" задають параметри сигнала. "Суматор" та "Перемножувач" виконують операції алгоритму модуляції. Результат моделювання контролюється "Осцилографом" та записується в робочу область програмного процесора у файл даних "signal". По закінченню роботи ІМ дані обробляються програмою "Spectr.m" (Додаток 2 та 3) та виводяться у вигляді графіків (рис. 5).

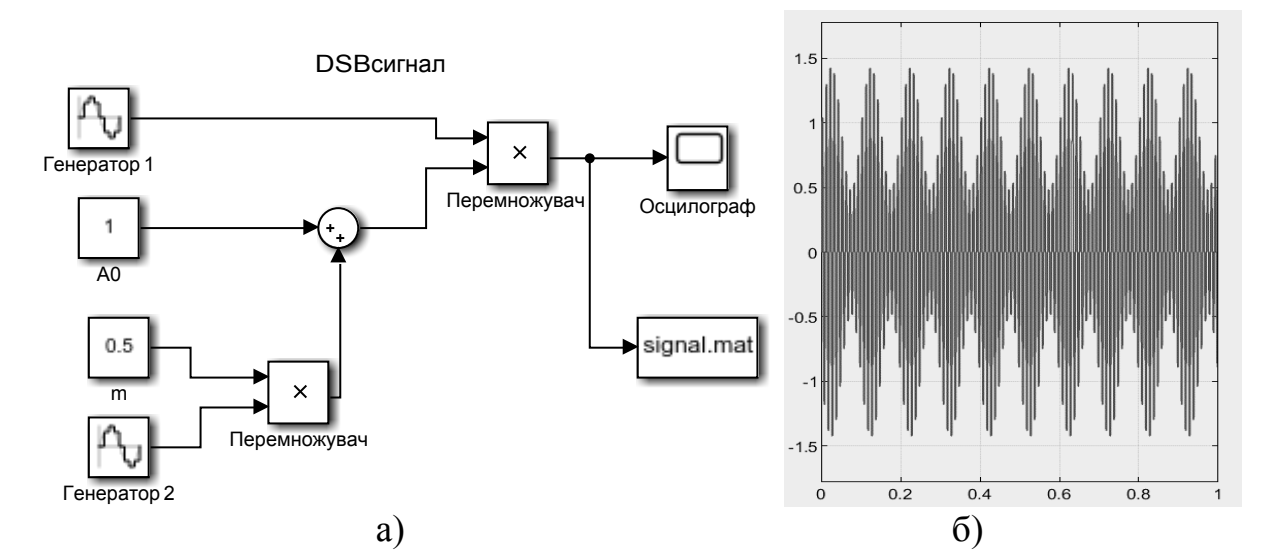

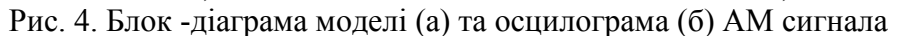

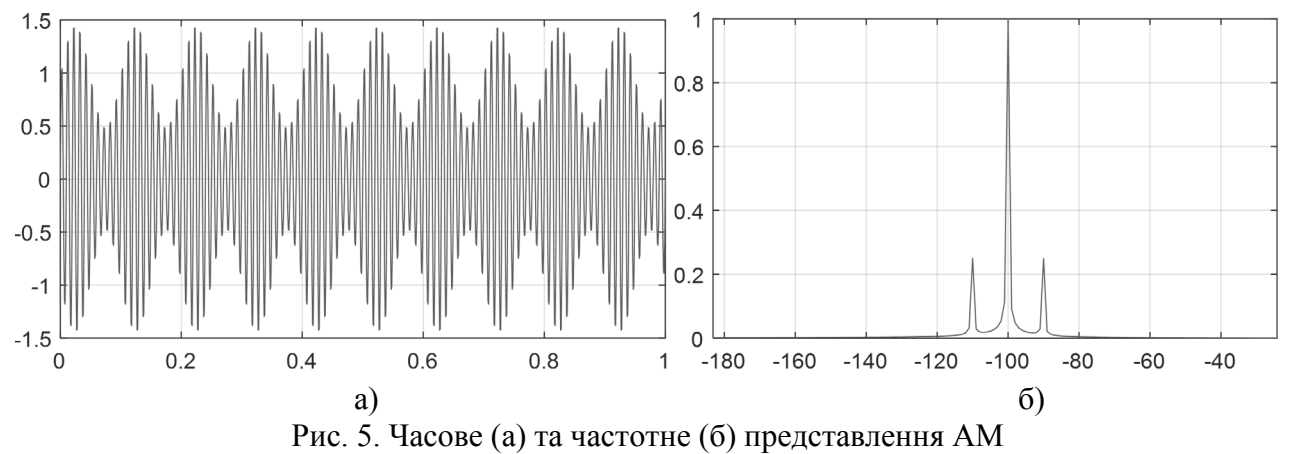

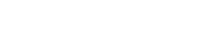

## **Часові та спектральні характеристики АМ сигналів (частина 2)**

**Мета роботи**: Дослідити часові та спектральні характеристики АМ сигналів з однією нижньою бічною смугою частот (SSB).

**Завдання**: Синтезувати в програмному пакеті візуального моделювання Simulink імітаційну модель (S- модель) АМ сигнала з придушенням несучої та верхньої бічної смуги частот (SSB- модуляція). Виконати дослідження характеристик АМ сигналів:

- Провести моделювання, змінюючи кількість та частоту інформаційних сигналів.
- Спостерігати та привести у звіті часові та спектральні діаграми процесів.
- Порівняти результати моделювання з теоретичними.

**Вихідні дані**: алгоритм SSB - модуляції записується у вигляді (1.8):  $y(t) = x(t)\cos(\omega_0 t) + x_a(t)\sin(\omega_0 t)$ . Сигнал модуляції  $x(t) = \cos(\Omega_0 t) + \cos(\Omega_2 t)$ . Параметри  $\omega_0 = 2 \cdot \pi \cdot 100$ ;  $\Omega_1 = 2 \cdot \pi \cdot 5$ ;  $\Omega_1 = 2 \cdot \pi \cdot 10$ .

#### **Рекомендації до виконання:**

Розглянемо алгоритм SSB- модуляції (7, 8). Треба провести перетворення Гілберта над дійсним сигналом та отримати аналітичний. Уявна складова аналітичного сигнала - квадратурна компонента  $x_a(t)$ , модулює несучу  $\sin(\omega_0 t)$ , а дійсна складова  $x(t)$ модулює несучу  $cos(\omega_0 t)$ . Враховуючи те, що перетворення Гілберта фактично зводиться до зсуву фази на  $-\pi/2$  для всіх додатних частот, то  $x_a(t) = \sin(\Omega_1 t) + \sin(\Omega_2 t)$ . Тому в IM входять декілька генераторів (рис. 6).

"Генератори 1" та "Генератор 2" разом з суматором - реалізують функції сигнала модуляції  $x_q(t) = \cos(\Omega_1 t) + \cos(\Omega_2 t)$ . "Генератор 3" та "Генератор 4" разом

з суматором - реалізують функції квадратурного сигнала модуляції  $x_a(t) = \sin(\Omega_a t) + \sin(\Omega_a t)$ . "Генератор 5" та "Генератор 6"- генератори несучих  $\sin(\omega_0 t)$  та  $\cos(\omega_0 t)$ . "Перемножувач 1" та "Перемножувач 2" разом із "Суматором" виконують операції алгоритму SSB- модуляції з нижньою смугою частот.

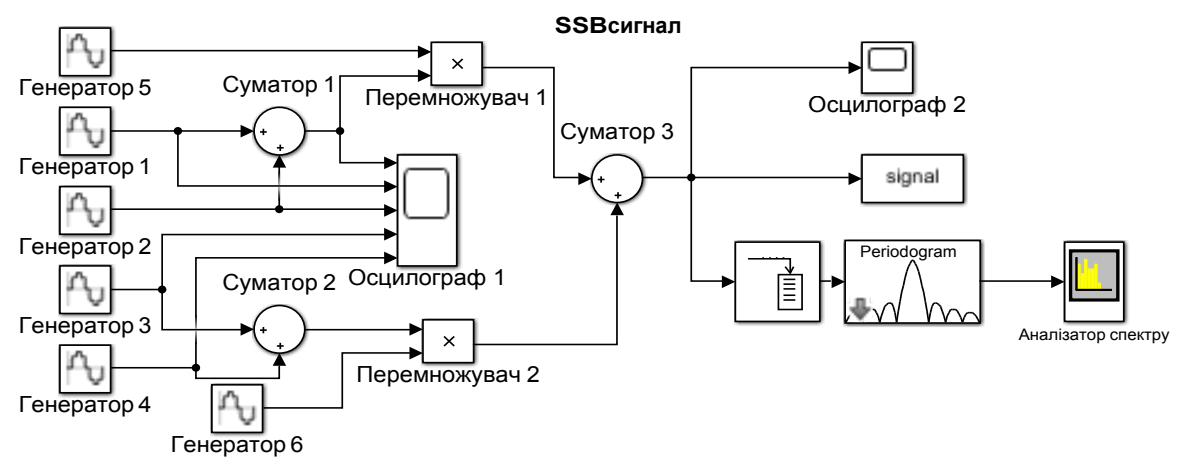

Рис. 6. Блок-діаграма ІМ модуляції з нижньою бічною смугою частот

Результат моделювання відображається "Осцилографом", аналізатором спектру "ST-FFT"( рис.7 а,б) та записується в робочу область блоком "To File" програмного процесора у файл даних "signal". По закінченню роботи ІМ дані обробляються програмою "Spectr.m" (Додаток 2 та 3) та виводяться у вигляді графіків (рис. 8).

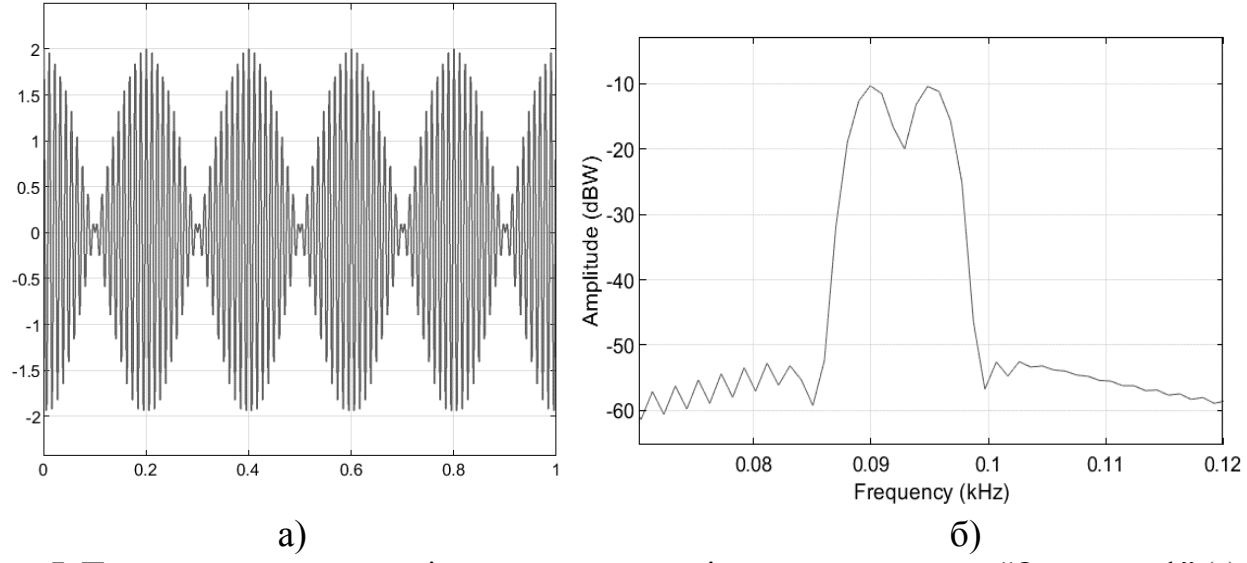

Рис. 7. Представлення результатів моделювання на віртуальних приладах "Осцилограф" (а) та аналізаторі спектра "ST-FFT" (б)

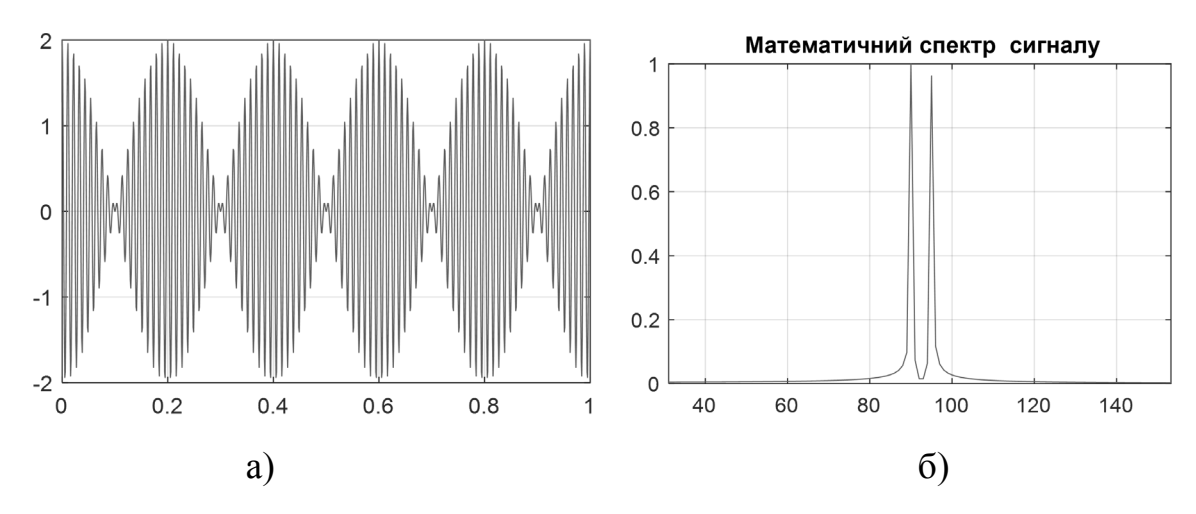

Рис. 8. Часове (а) та частотне (б) представлення тональної SSB- модуляції з нижньою бічною смугою частот

## **Часові та спектральні характеристики АМ сигналів (частина 3)**

**Мета роботи**: Дослідити часові та спектральні характеристики АМ сигналів з однією верхньою бічною смугою частот (SSB).

**Завдання**: Розробити програму (m-файл) АМ сигнала з придушенням несучої та нижньої бічної смуги частот (SSB- модуляція):

- Редагувати програму для синтезу АМ сигнала з придушенням несучої та однією нижньою бічною смугою частот.
- Спостерігати та привести у звіті часові та спектральні діаграми процесів.
- Побудувати S-модель АМ сигнала з придушенням несучої та нижньої бічної смуги частот.

**Вихідні дані**: алгоритм SSB - модуляції записується у вигляді (1.8):  $y(t) = x(t)\cos(\omega_0 t) - x_a(t)\sin(\omega_0 t)$ . Сигнал модуляції  $x(t) = \cos(\Omega_0 t) + \cos(\Omega_2 t)$ . Параметри  $\omega_0 = 2 \cdot \pi \cdot 100$ ;  $\Omega_1 = 2 \cdot \pi \cdot 5$ ;  $\Omega_1 = 2 \cdot \pi \cdot 10$ .

#### **Рекомендації до виконання:**

За основу написання програми візьмемо алгоритм SSB- модуляції (вирази 7, 8, рис. 3). Треба провести перетворення Гілберта над дійсним сигналом *x*(*t*) та отримати аналітичний. Далі уявна складова аналітичного сигнала  $x_a(t)$ квадратурна компонента, модулює несучу складову $sin(\omega_0 t)$ , а дійсна складова  $x(t)$  модулює несучу складову  $cos(\omega_0 t)$ . Текст програми "SSB Hilbert.m" приведено в Додатку 4. Результат моделювання відображається на рис. 9.

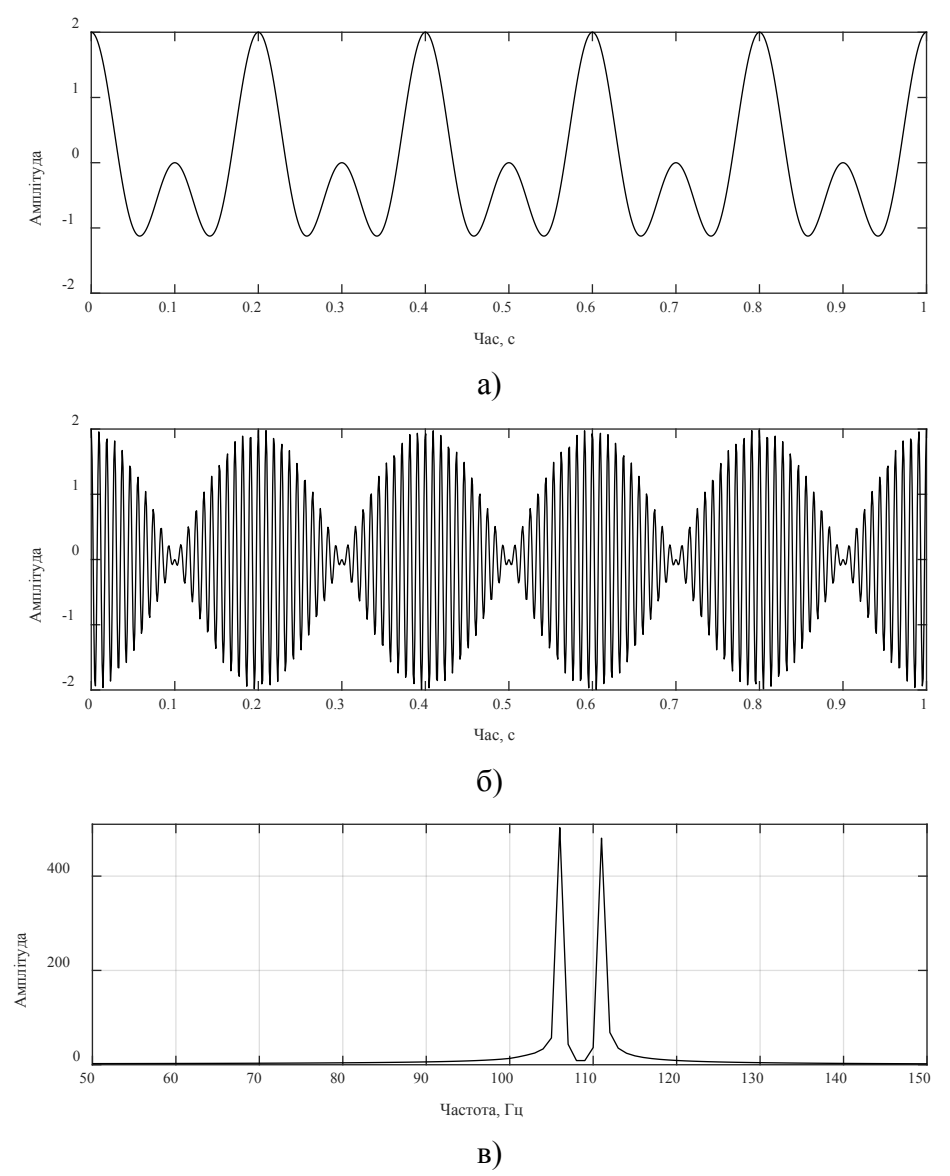

Рис. 9. Часове (а) та частотне (б) представлення SSB- модуляції

# **Часові та спектральні характеристики прямокутних імпульсів**

**Мета роботи**: Дослідити часові та спектральні характеристики періодичної послідовності прямокутних імпульсів

**Завдання**: Синтезувати в програмному пакеті візуального моделювання Sмодель генерації періодичної послідовності прямокутних імпульсів тривалістю  $\tau$ , амплітудою  $A_0$  та несучим сигналом  $sin(\omega_0 t)$ . Період слідування імпульсів  $T = 1/F$ . Дослідити часові та спектральні характеристики:

- Змінюючи період слідування та тривалість імпульсів дослідити часові та спектральні характеристики. Підтвердити зв'язок між параметрами спектру та часовими характеристиками імпульсної послідовності.
- Редагувати ІМ для дослідження послідовності відео імпульсів (імпульсів без несучої). Провести порівняльні дослідження результатів моделювання з результатами по п.1.

**Вихідні дані**. Параметри  $T = 1/F$ ;  $\tau = 0.05$ ;  $A_0 = 1$ ;  $\omega_0 = 2\pi \cdot 100$ .

#### **Рекомендації до виконання:**

З використанням блоків бібліотеки Simulink побудувати схему генерації послідовності імпульсів, модульованих гармонічним сигналом з частотою  $\omega_0$ .

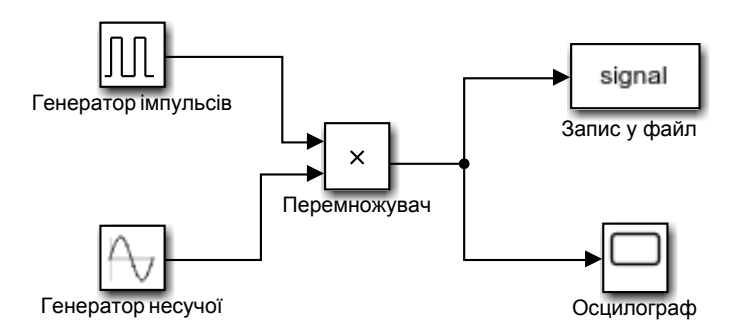

Рис. 10. ІМ генерації радіоімпульсів

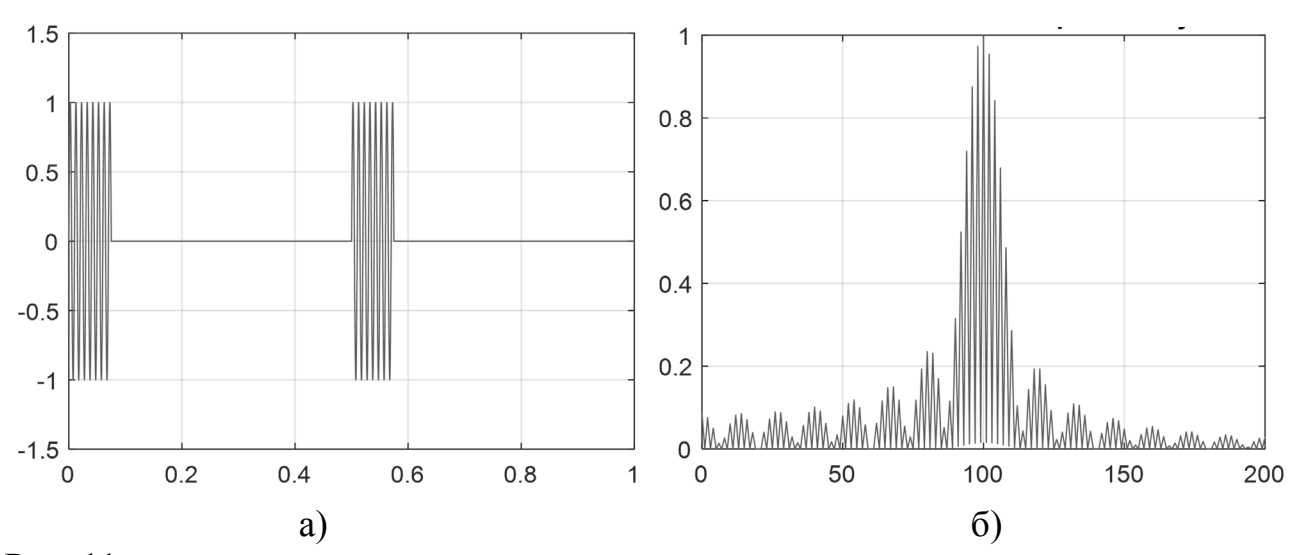

Рис. 11. Часове (б) та спектральне (в) представлення послідовності прямокутних імпульсів

Період слідування та тривалість імпульсів задається в блоці «Генератор імпульсів» імітаційної моделі. Несуча частота задається в блоці «Генератор несучої». Привести в роботі відповідні графіки для кожного з розглянутих випадків.

#### **Імітаційне моделювання пристроїв модуляції та демодуляції сигналів**

**Мета роботи:** Дослідити процес модуляції та демодуляції АМ сигнала.

**Завдання:** Розробити ІМ яка б включала в себе функції генерації та демодуляції АМ сигнала (DSB) і періодичної послідовності прямокутних імпульсів з несучою. Удосконалити ІМ включивши блок спектральної обробки. Провести моделювання, змінюючи період слідування та тривалість імпульсів. Дослідити часові діаграми і спектральні характеристики.

**Вихідні дані:** АМ сигнал записується у вигляді:  $y(t) = A_0 \left[ 1 + mx(t) \right] \cdot \cos(\omega_0 t)$ . Сигнал модуляції  $x(t) = \cos \Omega t$ . Параметри:  $A_0 = 1; \omega_0 = 2\pi \cdot 100; \Omega = 2\pi \cdot 10; m = 0.5$ . Параметри послідовності імпульсів з несучою  $A_0 \cos(\omega_0 t)$ :  $T = 0.5; \tau = 0.05;$  $\omega_0 = 2\pi \cdot 100$ .

#### **Рекомендації до виконання:**

ІМ будуємо використовуючи S-моделі розроблені раніше в лабораторних практикумах 1 та 4. Для цього копіюємо діаграми чи її частину та вставимо в нову модель (рис. 12). Демодулятор, блок "Детектор", складається із блоків "Перемножувач" та "ФНЧ". Для моделювання процеса демодуляції АМ та послідовності прямокутних імпульсів одним демодулятором-детектором використовуємо блок "Перемикач". При установці в блоці "Номер каналу" цифри "1" на вхід детектора подається АМ сигнал. Установка "0" підключає до детектора сигнал імпульсного генератора. Сигнали до та після детектора виводяться на "Осцилограф" (рис.13 а, б).

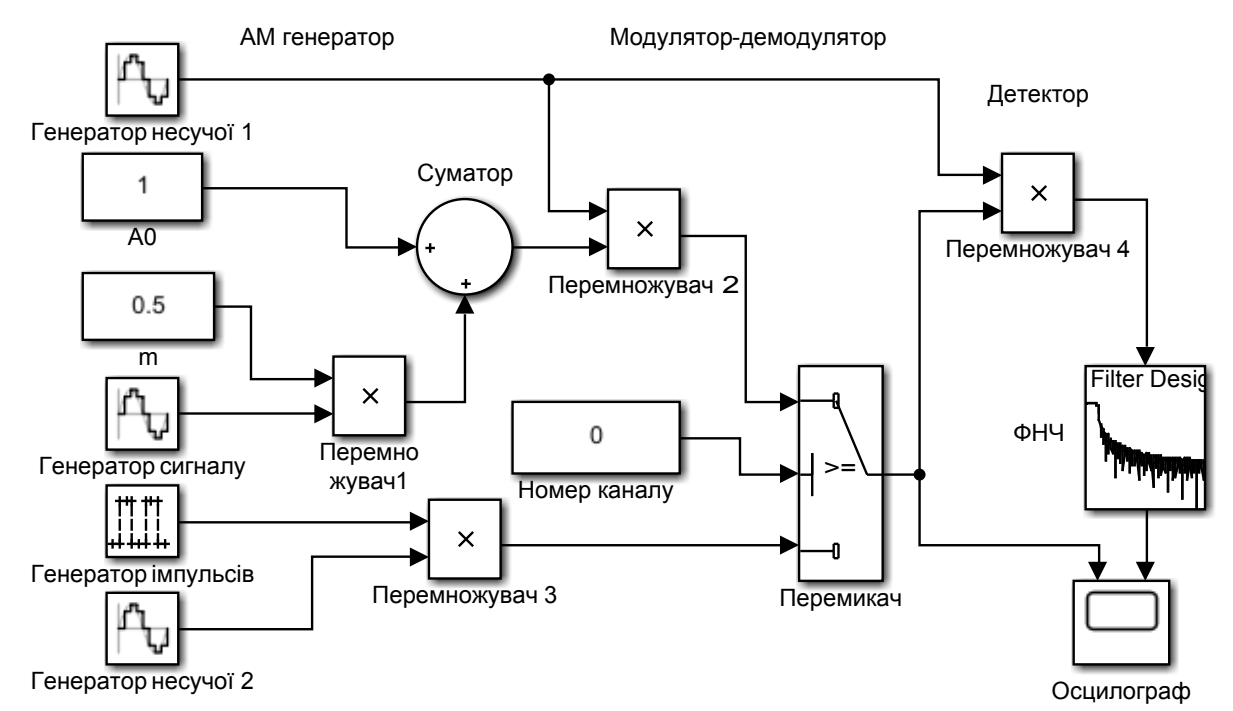

Рис. 12. ІМ модуляції та демодуляції сигналів з амплітудною та імпульсною модуляцією

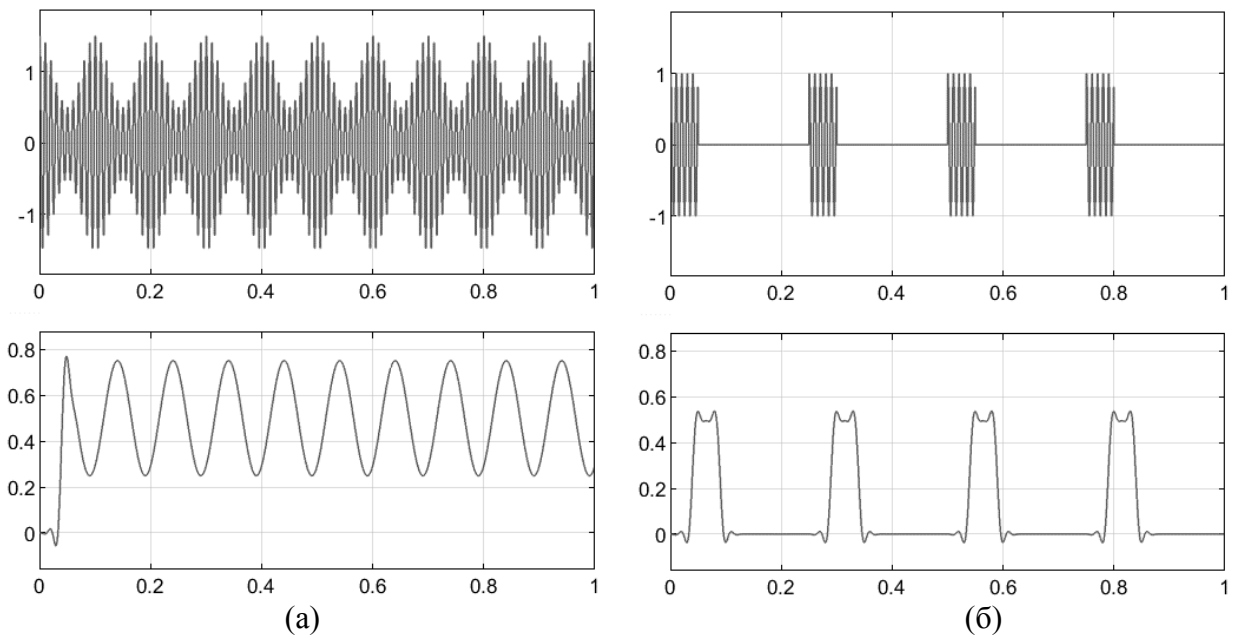

Рис.13. Осцилограми модульованого та демодульованого сигналів для АМ (а) та імпульсної модуляції (б)

### **Кореляційна обробка детермінованих сигналів і шумів**

**Мета роботи:** Вивчити методи кореляційної обробки детермінованих та випадкових сигналів - радіоімпульс, відео імпульс та шум.

**Теоретичні відомості:** Кореляційний метод обробки направлений на визначення зв'язку між сигналами в задачах активної та пасивної локації. Математичною мірою зв'язку процесів є *кореляційна функція* (КФ), що характеризує зв'язок між сигналами розділеними інтервалом часу. Кореляційний аналіз сигналів зводиться до визначення залежності КФ від *часу затримки* <sup>τ</sup> одного із сигналів. Чим більше значення приймає функція тим більша подібність сигналів. Математичні співвідношення, що визначають КФ приведені нижче [1]:

$$
R(\tau) = \int_{-\infty}^{\infty} x(t) \cdot x(t - \tau) dt.
$$
 (9)

Для порівняння двох сигналів  $x_1(t)$  та  $x_2(t)$  використовують взаємну кореляційну функцію(ВКФ):

$$
R_{12}(\tau) = \int_{-\infty}^{\infty} x_1(t) \cdot x_2(t - \tau) dt.
$$
 (10)

**Завдання:** Розробити ІМ для генерації та програму кореляційної обробки детермінованих сигналів, таких як: радіоімпульс, відео імпульс і випадкових процесів(ВП) – шумів, використавши блоки кореляційної обробки програмного пакету Simulink. Побудувати графіки часових та кореляційних функцій.

**Вихідні дані:** Відео імпульс з прямокутною обвідною тривалістю  $\tau = 0.1$ . Радіоімпульс з прямокутною огинаючою тривалістю  $\tau = 0.1$ , несучою  $\cos(\omega_0 t)$ з частотою  $\omega_0 = 2\pi \cdot 100$ . Параметри ВП: середнє значення  $m_x = 0$ ,  $\sigma_x = 1$ .

## **Рекомендації до виконання:**

ІМ будуємо використавши попередні моделі або їх модифікації та доповнивши іншими блоками (рис. 13).

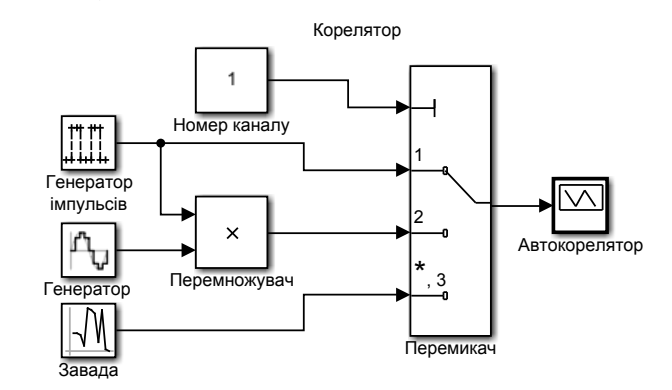

Рис. 13. ІМ генератора сигналів та автокорелятора

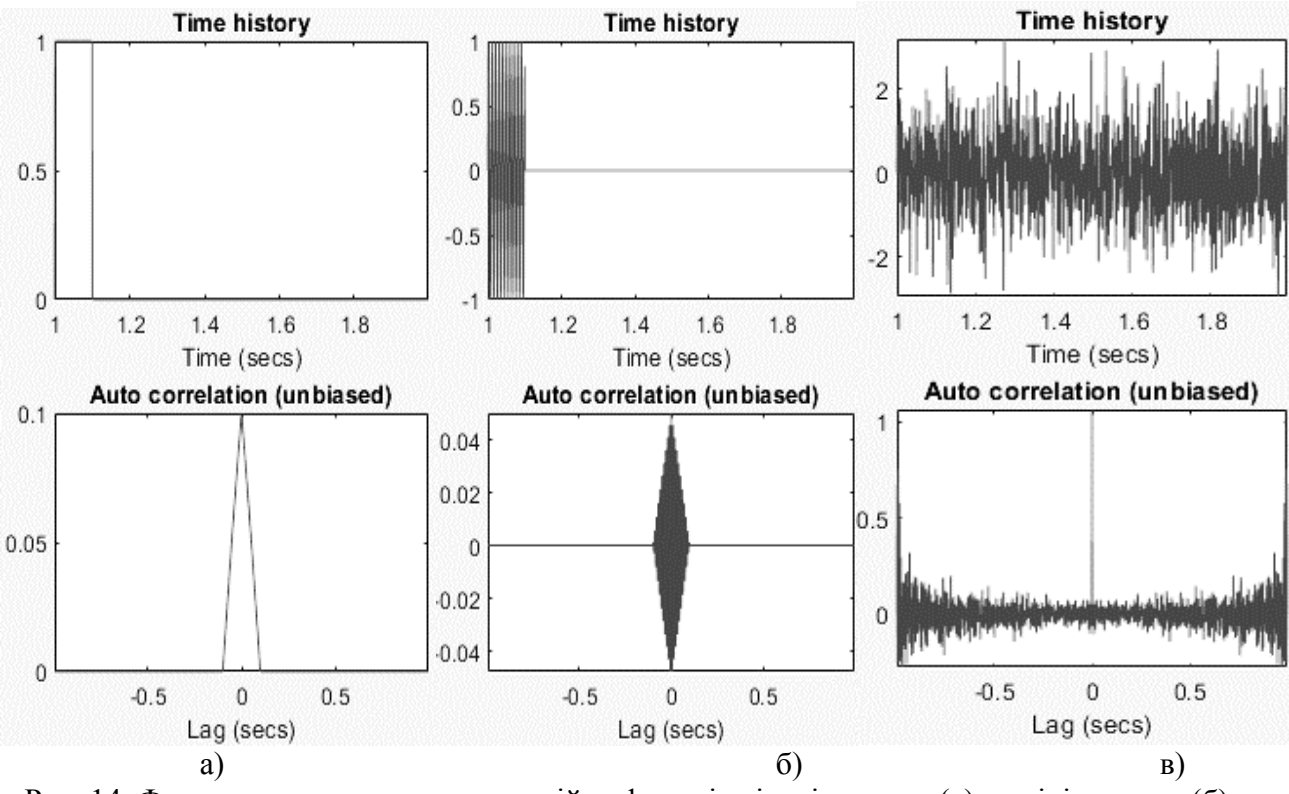

Рис. 14. Форма сигнала та автокореляційна функція відеоімпульса (а), радіоімпульса (б) та шумового сигнала (в)

# **Лабораторна робота № 7 Характеристики акустичних шумів**

**Мета роботи**: Дослідження характеристик акустичних шумів.

**Завдання**: Розробити ІМ для дослідження характеристик акустичних шумів - ВП, які мають нормальний закон розподілу щільності ймовірності. Знайти середнє, середньо квадратичне мінімальне та максимальне значення процеса та побудувати функцію розподілу ВП. Дослідити залежність параметрів та отримати гістограму ВП для різних значень часової тривалості Т. Побудувати модель кореляційної обробки акустичних шумів. Визначити як залежатиме інтервал кореляції від ширини смуги частот.

**Вихідні дані**: Нормальний процес  $x(t)$  з параметрами: середнє значення  $m_x = 0$ , середньоквадратичне значення  $\sigma_x = 1$ .

#### **Рекомендації до виконання:**

Відомо, що ВП процес  $x(t)$  є ергодичним, якщо всі його статистичні властивості можуть бути знайдені на основі однієї компоненти даного процеса досить великої кінцевої довжини. До таких ВП відносяться стаціонарні акустичні шуми. Тому характеристики акустичних шумів будемо знаходити з аналізу однієї реалізації процеса досить великої часової тривалості *Т*. ІМ (рис. 15, а) розробляємо на основі бібліотеки блоків програмного пакету візуального моделювання Simulink. "Генератор шуму" синтезує ВП бібліотечною програмою Matlab "normrnd (0,1)" з параметрами , які задані умовою задачі. Блоки "СКЗ", "Середнє" та "Мінімум" проводять розрахунок параметрів та виводять на відповідний індикатор. Після закінчення моделювання створюється файл "gist.mat". По закінченню роботи ІМ по даним, збереженим до файла "gist.mat" (додаток 5) будується гістограма (рис. 15, б).

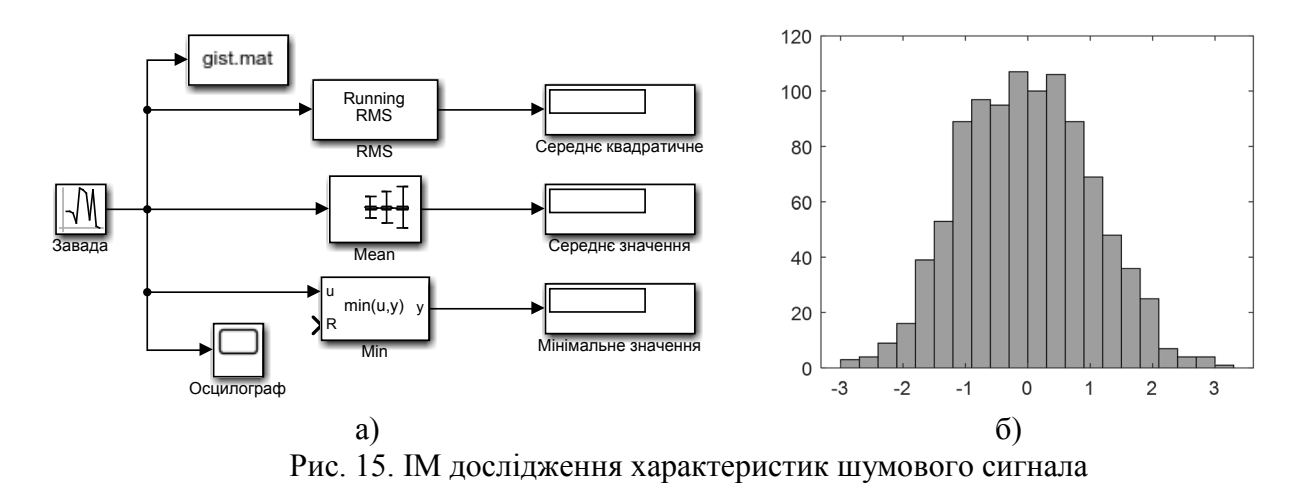

Порівняти виміряні характеристики сигналів із заданими та зробити відповідні висновки.

# **Кореляційний детектор для виявлення послідовності імпульсів замаскованих шумовою завадою**

**Мета роботи:** Виявлення імпульсів синхронним кореляційним детектором.

**Завдання:** Синтезувати в програмному пакеті Simulink ІМ синхронного кореляційного детектора для виявлення послідовності імпульсів  $u_s(t) = U_{sm}$ rect $((t - \tau_t)/t)$ cos  $\omega_0 t$ , замаскованих шумовою завадою з нормальним законом розподілу щільності ймовірності. Змінюючи відношення СЗ на вході детектора оцінити межу виявлення сигнала. Для фіксованого значення СЗ дослідити вплив частоти зрізу ФНЧ на вид вихідного сигнала. Порівняти результати ІМ з теоретичними розрахунками. Момент приходу імпульсів відомий.

**Вихідні дані:** Період слідування імпульсів  $T = 0.4c$ , тривалість імпульса  $\tau_I = 0.1c$ . Ефективні значення сигнала  $U_s = 1B$  та завади  $U_n = 1B$ . Частота заповнення імпульса $\omega_0 = 2\pi \cdot 100$  рад/с.

#### **Рекомендації до виконання:**

В ІМ установлені наступні параметри – час моделювання *Т=1*, крок модельного часу  $T_s=0.001$ . В блоці "Генератор радіоімпульсу" установлені наступні параметри: ефективне значення  $U_s = 1B$ , тривалість імпульса  $\tau_I = 0.2c$ та частота коливань складає 100 Гц. В блоці "Завада" - ефективне значення завади  $U<sub>n</sub> = 1B$  та постійна складова процеса  $U=OB$ . Частота зрізу фільтра нижніх частот "ФНЧ" дорівнює 10 Гц.

ІМ синхронного автокорелятора

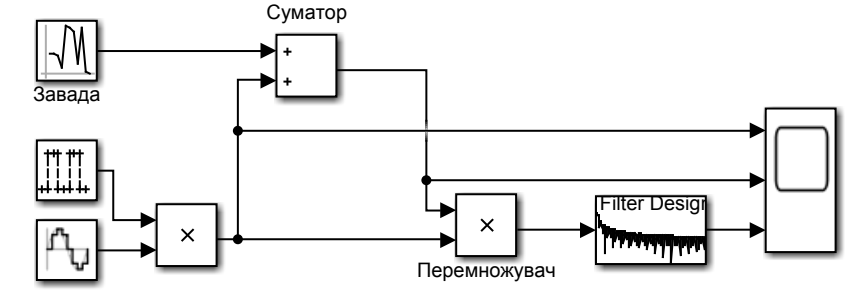

Генелатор радіоімпульсу

Рис. 16. ІМ синхронного корелятора радіоімпульсів

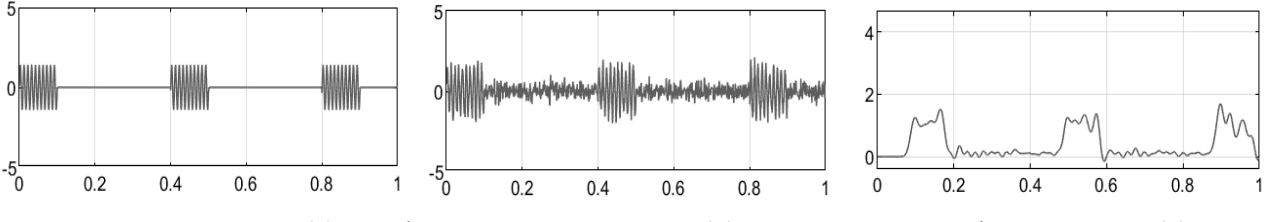

Рис. 17. Сигнал (а), суміш сигнала з завадою (б), процес на виході корелятора (в)

На рис. 17 показані послідовно осцилограми синтезованої послідовності радіоімпульсів, вхідної суміші сигнала та завади, реакції на виході корелятора. Процес на виході корелятора має вигляд низькочастотних пульсацій з амплітудою *Uвихm* яка приблизно дорівнює:

$$
U_{\text{guxm}} \approx U_s^2 = 0.5 U_{\text{sm}}^2
$$

#### **Кореляційний детектор для виявлення**

#### **випадкового імпульсного сигнала замаскованого шумовою завадою**

**Мета роботи:** Виявлення випадкового імпульсного сигнала синхронним детектором.

**Завдання:** Синтезувати в програмному пакеті Simulink ІМ синхронного детектора для виявлення імпульсного сигнала  $u_s(t) = U_{sm} rect((t - \tau_t)/t) \cos \omega_0 t$ замаскованого шумовою завадою з нормальним законом розподілу щільності ймовірності. Момент приходу імпульса– випадковий. Розрахувати кількість каналів корелятора та побудувати ІМ для тривалості імпульсав 2 рази меншій, ніж у розглянутій задачі. Визначити чи зміниться частота зрізу ФНЧ.

**Вихідні дані:** Період локації  $T = 1 c$  тривалість імпульса  $\tau<sub>I</sub> = 0.2 c$ . Ефективні значення сигнала  $U_s = 1B$  та завади  $U_n = 1B$ . Частота заповнення імпульсу  $\omega_0 = 2\pi \cdot 100 \text{ pa}$ д/с..

#### **Рекомендації до виконання:**

Побудуємо ІМ (рис. 18) ПП з випадковим часом появи сигнала, використавши схему багатоканального корелятора попередньо розрахувавши кількість кореляційних каналів:  $K = T / \tau_1 = 5$ . Кожний із каналів має блок затримки - "Transport Delay", з часом затримки  $\Delta t_k = (k-1)\tau_i$  (*k*- номер каналу кореляції). Для моделювання випадкового приходу сигнала використовується блок "Затримка сигнала". Цей блок затримує імпульс за випадковим законом розподілу модельного часу в діапазоні 0-1.

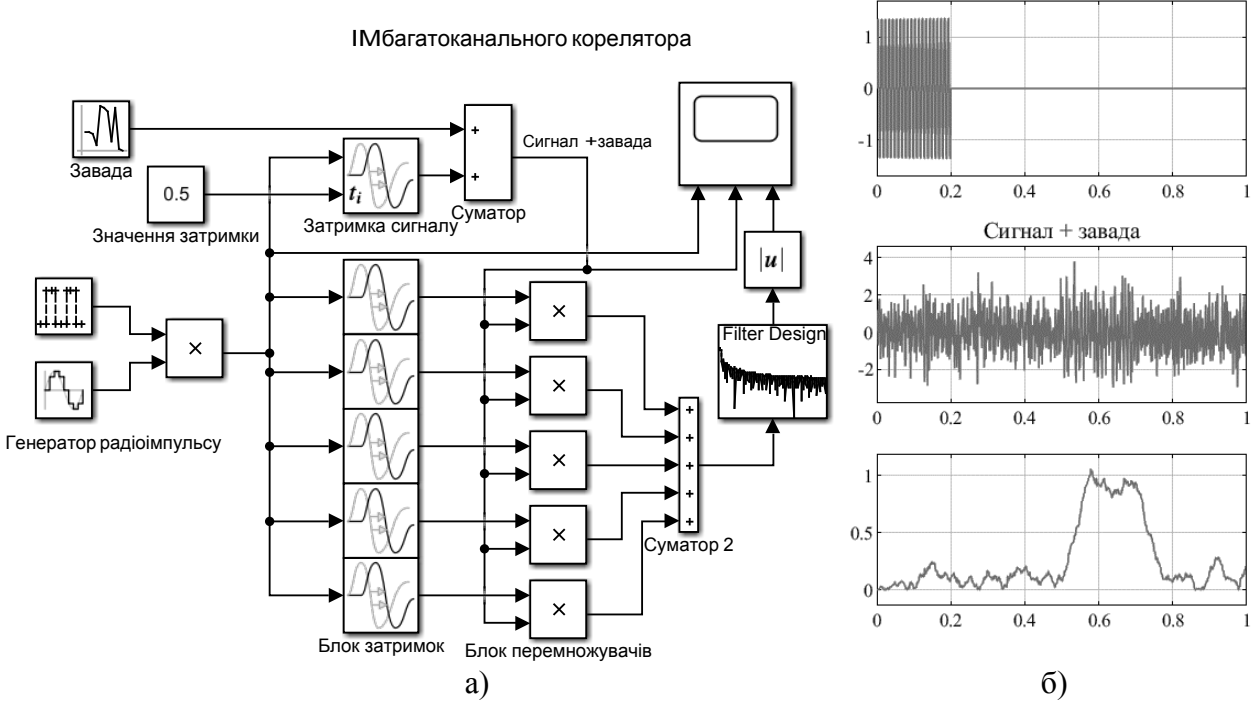

Рис. 18. ІМ багатоканального корелятора (а) та осцилограми сигналів (б)

В ІМ установлені наступні параметри – час моделювання *Т* =1 с, крок модельного часу  $T_s = 0.001$  с. В "Генераторі радіоімпульсу" установлені наступні параметри: ефективне значення  $U<sub>s</sub> = 1B$ , тривалість імпульса  $\tau<sub>I</sub> = 0.2$  с та частота коливань - 100 Гц. В блоці "Завада" - ефективне значення завади  $U_n = 1B$ , постійна складова процеса  $U = 0B$ . Частота зрізу фільтра нижніх частот "ФНЧ" дорівнює 5 Гц.

На верхній осцилограмі (рис. 18, б) наведено синтезований радіоімпульс, який затримується по випадковому закону і подається на суматор. На другій осцилограмі показана суміш сигнала та завади, що поступає на входи багатоканального кореляційного приймача. Як видно з осцилограми розпізнати сигнал на фоні завади практично не можливо. На нижній осцилограмі приведено реакцію на виході корелятора, з якої можна констатувати присутність сигнала у третьому каналі, а також оцінити момент його приходу  $t_3 = 0.5c$ .

# **Кореляційний детектор для виявлення тонального сигнала замаскованого шумовою завадою**

**Мета роботи**: Дослідження кореляційного детектування тонального сигнала замаскованого завадою.

**Завдання:** Синтезувати в програмному пакеті Simulink ІМ автокореляційний детектор для виявлення тонального сигнала  $u_s(t) = U_{sm} \cos \omega_0 t$  замаскованого шумовою завадою з нормальним законом розподілу. Дослідити залежність параметрів вихідного сигнала від часу затримки опорного сигнала для фіксованого відношення СЗ (*qвх* =1) на вході детектора. Доповнити ІМ кореляційного детектора вимірювачем відношення СЗ на виході ПП. Змінюючи відношення СЗ на вході детектора дослідити зміну СЗ на його виході.

**Вихідні дані:** Період спостереження  $T = 1 c$ . Частота сигнала  $\omega_0 = 2\pi \cdot 50$  рад/с. Ефективні значення сигнала  $U_s = 1B$  та завади  $U_n = 1B$  на вході ПП.

#### **Рекомендації до виконання:**

Побудуємо ІМ (рис.19, а) автокореляційного детектора. Особливістю схеми є застосування блоку "Лінія затримки", параметр якого будемо змінювати в процесі досліджень.

На екранах багатоканального осцилографа (рис. 20 а, б) зафіксовані осцилограми для двох експериментів, проведених для різних параметрів часу затримки в блоці "Лінія затримки". Якщо час затримки кратний періоду високочастотного заповнення (рис. 20, а) то сигнал на виході автокорелятора має максимальне значення постійної складової.

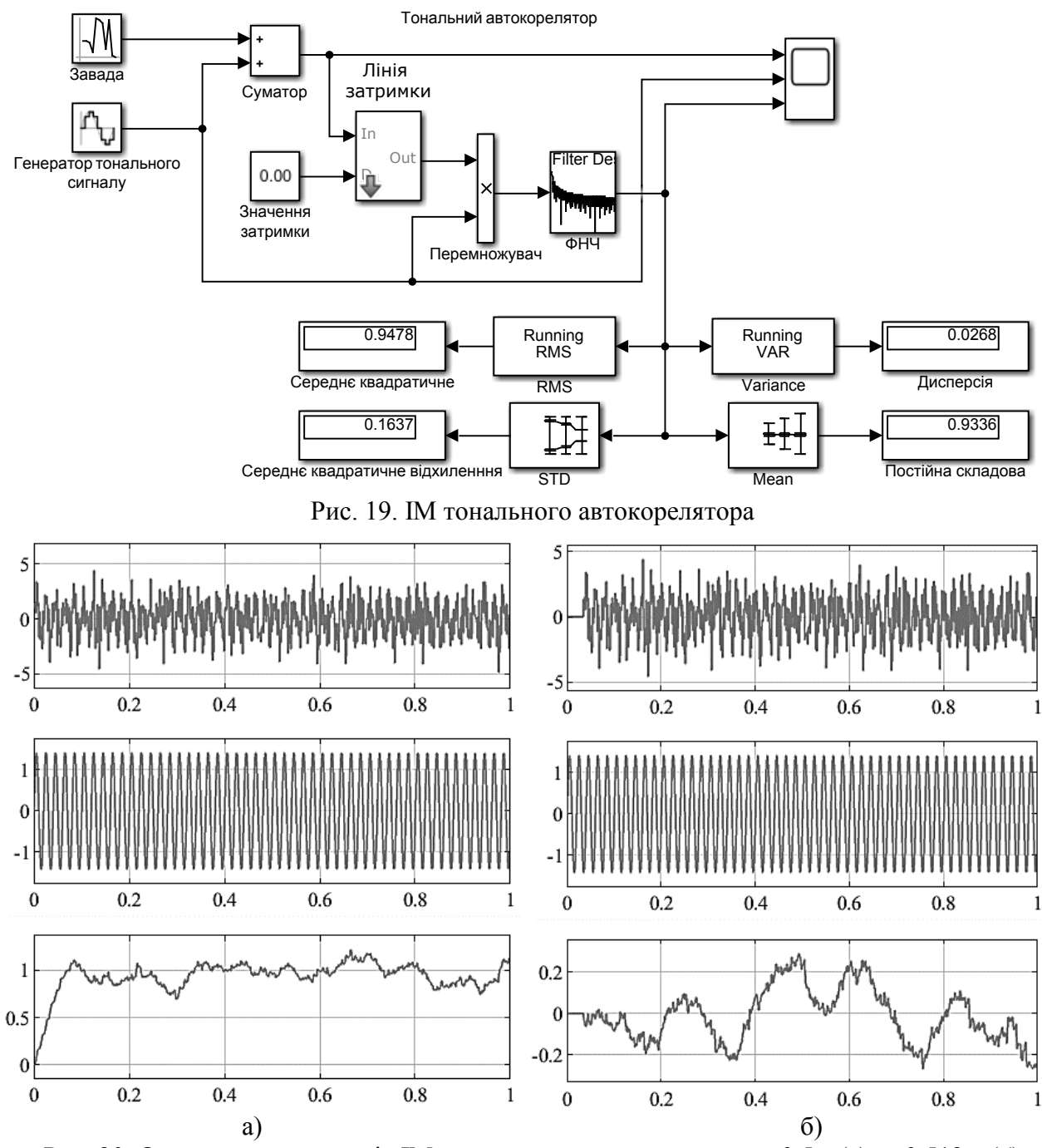

Рис. 20. Осцилограми сигналів ІМ автокорелятора для затримки 0.5 с (а) та 0.513 с (б)

Величина постійної складової сигнала розраховується в блоці "Mean" і відображається на індикаторі "Постійна складова". Середньоквадратичне значення та дисперсія розраховуються блокам "RMS" та "Varience", відповідно, та відображаються на індикаторах "Середнє квадратичне" та "Дисперсія". Якщо час затримки не відповідає умові кратності (рис. 20, б), то на виході

автокорелятора постійна складова наближається до нуля. Виявлення сигнала автокореляційним детектором застосовується в задачах пасивної локації, коли параметри сигнала не відомі. Час затримки змінюють плавно до отримання максимуму постійної складової сигнала на його виході (рис. 20, а). Частоту прийнятого сигнала розраховують по значенню параметра затримки.

#### **Лабораторна робота № 11**

# **Оптимальний приймач імпульсного сигнала замаскованого шумовою завадою**

**Мета роботи**: Дослідження автокореляційного детектування імпульсного сигнала замаскованого завадою.

**Завдання:** Синтезувати в програмному пакеті Simulink ІМ автокореляційного детектора для виявлення імпульсного сигнала  $u_s(t) = U_{sm} rect ((t - \tau_I)/t) \cos \omega_0 t$ замаскованого шумовою завадою. Провести модельний експеримент по визначенню мінімального відношення СЗ на вході детектора, для якого можна виявити імпульсний сигнал. Визначити вірогідність виявлення.

**Вихідні дані:** Період спостереження  $T = 1 c$ , тривалість імпульса  $\tau_1 = 0.1$  с. Ефективні значення сигнала  $U_s = 1B$  та завади  $U_n = 1B$ . Частота сигнала  $\omega_0 = 2\pi \cdot 100 \text{ pa}$ д/с..

#### **Рекомендації до виконання:**

Побудуємо ІМ автокореляційного детектора імпульсних сигналів (рис. 21). Для цього внесемо зміни до моделі, що була розроблена в лабораторній роботі 8 (рис. 16). До моделі додамо дві лінії затримки та змінимо параметри генератора імпульсів, а саме: період слідування встановимо  $T<sub>I</sub> = 1 c$ . Параметри модельного процеса та блоків моделі аналогічні параметрам, що розглядались в попередніх практикумах.

Автокорелятор

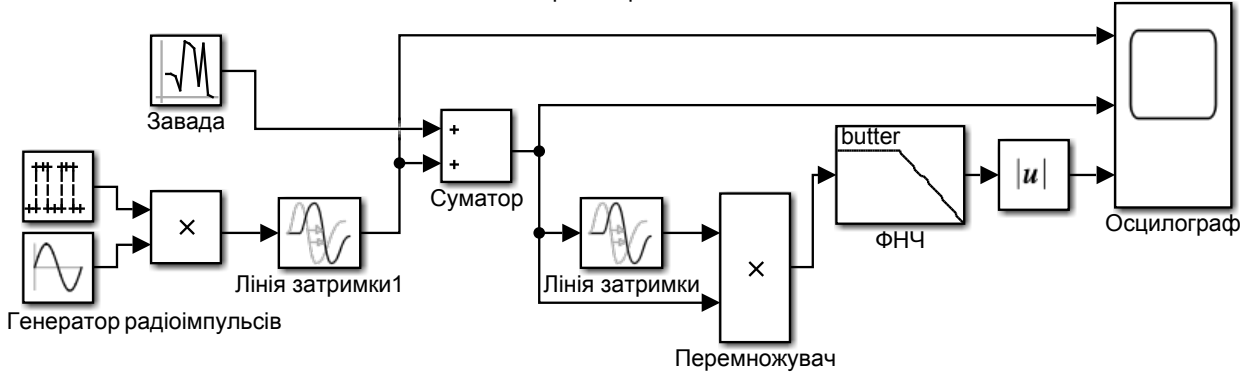

Рис. 21. ІМ автокореляційного детектора

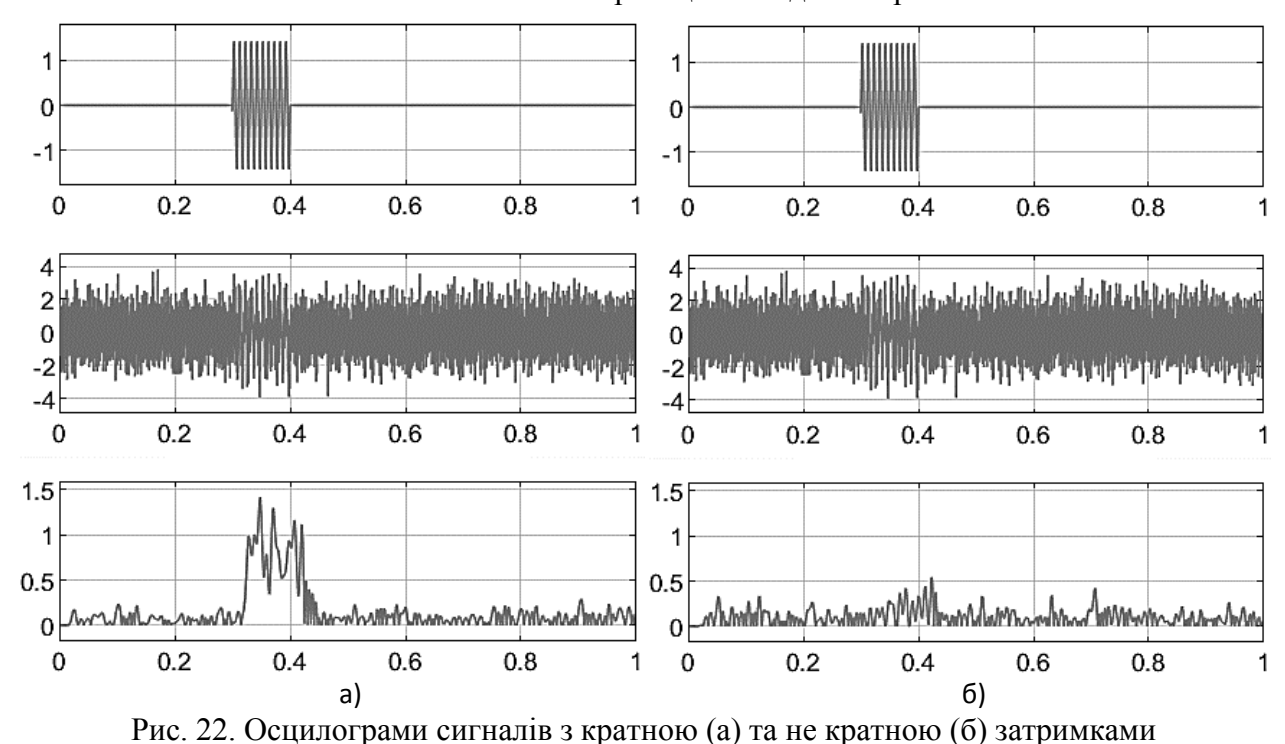

В результаті моделювання встановлено, що імпульс добре виявляється навіть для відношення СЗ на вході корелятора *qвх=*1 (рис. 22, а) за умови що час затримки не перевищує тривалості імпульса та кратний періоду високочастотного заповнення. В іншому разі сигнал на виході приймача не фіксується (рис. 22, б). Для того щоб зменшити вірогідність пропуску сигнала та підвищити швидкість обробки ОП синтезують із великої кількості кореляторів з різними параметрами блоку "Затримка".

29

# **Кореляційний детектор для виявлення послідовності імпульсів замаскованих не залежними завадами**

**Мета роботи**: Дослідження взаємного кореляційного детектування імпульсного сигнала замаскованого статистично не залежними завадами.

**Завдання:** Синтезувати в програмному пакеті Simulink ІМ взаємного кореляційного детектора для виявлення послідовності імпульсів  $u_s(t) = U_{sm}$ rect $((t - \tau_t)/t)$ cos  $\omega_0 t$ . Провести модельний експеримент по визначенню мінімального відношення СЗ на вході детектора, для якого можна виявити імпульсний сигнал. Визначити вірогідність виявлення.

**Вихідні дані:** Період слідування імпульсів  $T = 0.4c$ , тривалість імпульса  $\tau_I = 0.1c$ . Ефективні значення сигнала  $U_s = 1B$  та завади  $U_n = 1B$ . Частота заповнення імпульса $\omega_0 = 2\pi \cdot 100$  рад/с. Сигнал приходить по двом каналам. У кожному каналі діє шумова завада з нормальним законом розподілу. Шуми в каналах не корельовані.

#### **Рекомендації до виконання:**

Для виявлення сигнала, що приходить по двом каналам скористаємося виразами 9-10 та схемою побудови взаємного кореляційного детектора [1]. Діаграма ІМ детектора приведена на рис. 23.

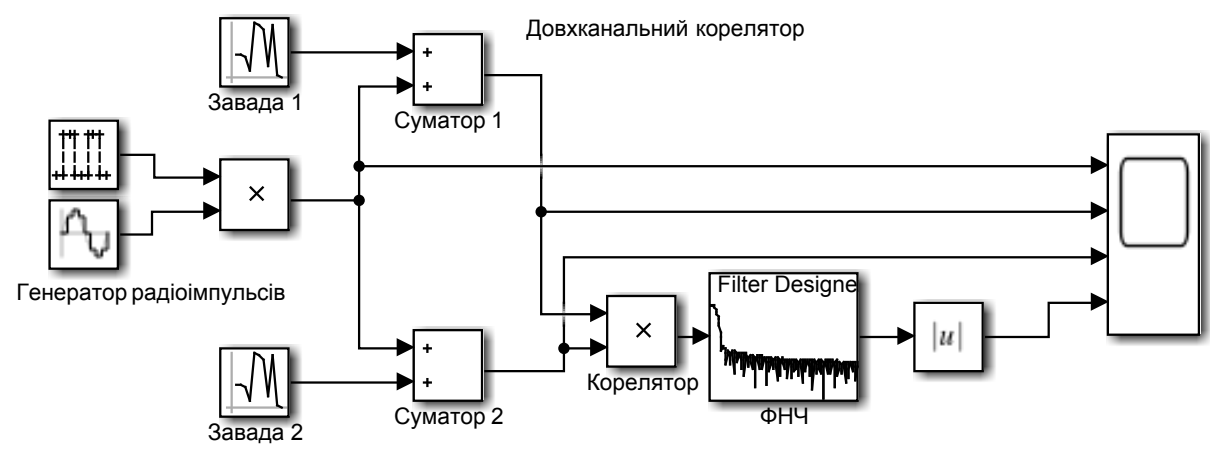

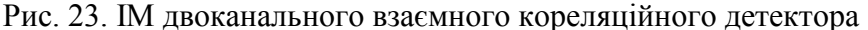

Завади в кожному із каналів статистично незалежні одна від одної, тому формується окремими блоками "Завада1" та "Завада2". Параметри моделювання та параметри блоків моделі встановлені по аналогії з задачами розглянутими раніше.

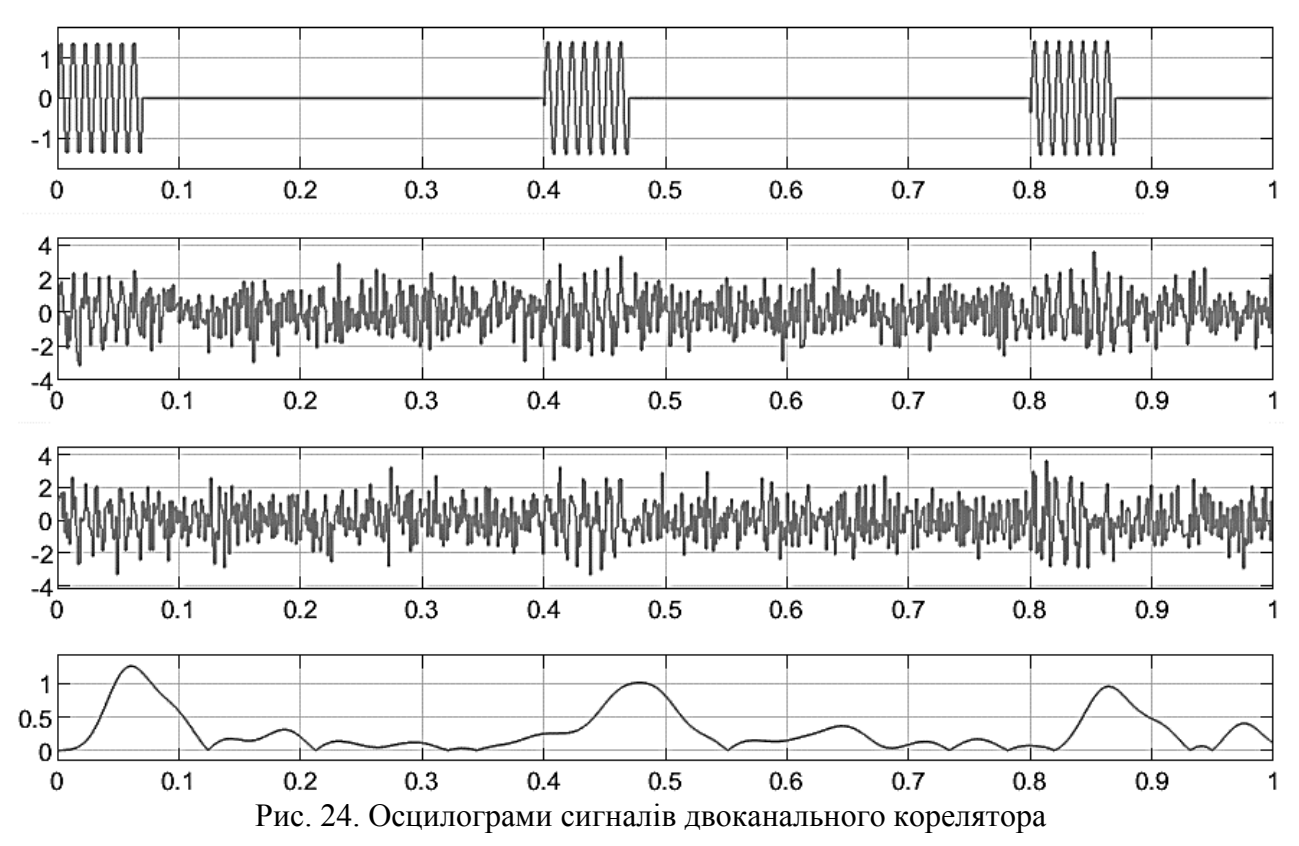

На верхній осцилограмі (рис. 24) наведено синтезовану послідовність радіоімпульсів. На другій і третій осцилограмах показані суміші сигнала та завади, що поступають на входи кореляційного приймача. Розпізнати сигнал на фоні завади практично не можливо. На нижній осцилограмі приведено реакцію на виході двоканального корелятора з якої можна констатувати присутність сигнала. На практиці двоканальні корелятори застосовуються при статистичній незалежності завад у каналах. Така закономірність має місце для електронних шумів в каналах і не завжди справедлива до зовнішніх завад, які у більшості випадків статистично залежні.

# **Неоптимальний приймач – типовий канал виявлення**

**Мета роботи:** Дослідити процес детектування тонального сигнала замаскованого завадою в залежності від параметрів налаштування неоптимального приймача.

**Завдання:** Дослідити залежність величини напруги на виході неоптимального приймача - типового канала виявлення (ТКВ) від смуги частот (СФ) окремо для трьох випадків наявності завади, монохроматичного сигнала та їх суміші. Завада – білий шум з нульовим математичним очікуванням. Сигнал:  $u_{\rm s}(t) = U_{\rm cm} \cos \omega_0 t$ . Розрахувати відношення сигнал/завада (С/З)<sub>вих</sub> на виході приймача.

**Вихідні дані:** Тривалість модельного процеса  $T = 1c$ . Ефективні значення сигнала та завади взяти  $U_s = U_n = 1B$ . Частота тонального сигнала  $f_0 = 500 \Gamma u$ 

## **Рекомендації до виконання:**

Завдання виконується у відповідності до теоретичних викладок приведених в [1]. Налаштування ІМ: час моделювання Т=1с;  $T_{\rm s}\text{=}10^{\text{-}4}$ с.

ІМ включає в себе блоки "Генератор сигнала" та "Завада", які синтезують сигнал та заваду з відповідними параметрами. Смуговий фільтр (СФ), квадратичний детектор (КД) та фільтр нижніх частот (ФНЧ) складають прийомний пристрій ТКВ. Пристрій прийняття рішення (ППР) на схемі не відображено. Ефективне значення напруги на виході ФНЧ (середньоквадратичне значення процеса) розраховується блоком "RMS" та виводяться на "Display". Параметри блоків генерації сигнала та завади задаються вихідними даними. СФ налаштовують на параметри сигнала: центральна частота  $f_0 = 500 \,\Gamma u$ , а смуга пропускання∆*f* змінюється від 10 до 1000Гц. АЧХ СФ підтримується симетричною центральній частоті. Частота

32

зріза фільтра блока "ФНЧ" - 5 Гц. Модельний експеримент зводиться до вимірювання напруги блоком "RMS" окремо для вхідних сигнала і завади. Зробити висновки про вплив смуги частот СФ на величину сигнала, завади.

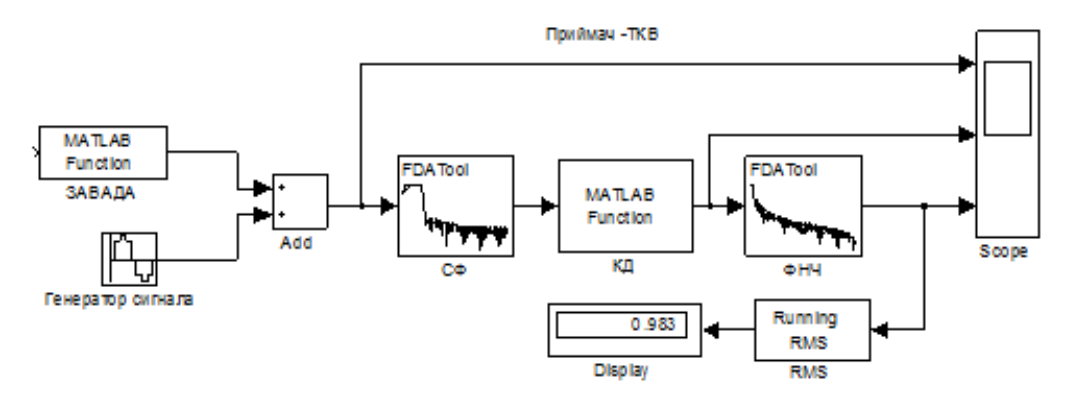

Рис. 25. ІМ типового канала виявлення

Розрахувати (С/З)вих в залежності від смуги пропускання по вихідним значенням ефективних напруг сигнала  $U_{\text{seur}}$  i завади $U_{\text{neur}}$ отриманим для кожної смуги частот в блоці "RMS", тобто:

$$
(C / 3)_{\text{aux}} = U_{\text{seux}} / U_{\text{neux}}
$$

Результати занести в таблицю. Зробити висновки.

#### **Висновки.**

1.Величина завади на виході ТКВ зростає пропорційно смузі частот пропускання СФ(вказати розраховані величини).

2.Вихідне значення С/З зменшується із розширенням смуги пропускання СФ у …раз.

#### **Завдання для самостійної роботи.**

Дослідити процес детектування ТКВ імпульсного сигнала з параметрами:

Період слідування імпульсів  $T = 0.4c$ , тривалість імпульса  $\tau_I = 0.1c$ . Ефективні значення сигнала  $U_s = 1B$  та завади  $U_n = 1B$ . Частота заповнення імпульса  $f_0 = 500 \Gamma$ и. Розрахувати оптимальну смугу частот пропускання СФ та частоту зріза ФНЧ. Побудувати ІМ, доповнивши блок ППР та провести модельний експеримент. Оцінити відношення  $(C / 3)_{\text{sur}}$ .

#### **Дослідження хибних спрацювань типового канала виявлення**

**Мета роботи**: Дослідження залежності середньої кількості хибних спрацювань ТКВ від величини порогового значення компаратора.

**Завдання**: Дослідити залежність середньої кількості хибних спрацювань від величини порогового значення компаратора  $U_0$  для завади- білий шум, який діє на вході ТКВ, за умови відсутності сигнала.

**Вихідні дані**: Смуга частот шумового процеса - 5кГц. Величина завади  $U_n = 1B$ Величина хибної тривоги F=0.01. Смуга частот СФ ∆f = 5000 Гу Частота зріза ФНЧ -5Гц. Смуга частот СФ ∆f = 5000 Гu. Частота зріза ФНЧ встановити 5Гц.

#### **Рекомендації до виконання:**

1. Визначити параметр  $l_0$ [1] по заданим величинам хибної тривоги F=0.01 використавши графік залежності хибної тривоги від порога  $l_0$ :

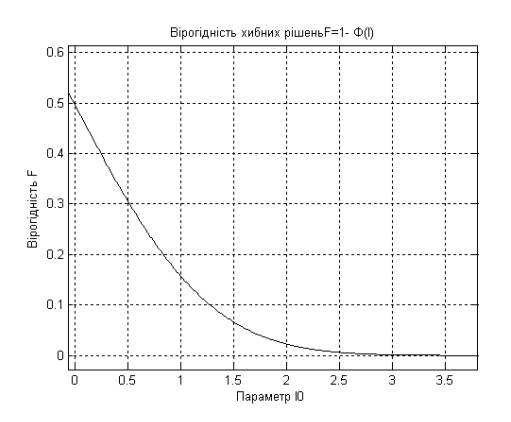

Рис.26. Графік залежності хибної тривоги F від порога  $l_0$ :

- 2. Встановити поріг компаратора :  $U_0 = U_0^{\phi H q} + U_\sigma^{\phi H q} \cdot l_0$
- 3. Значення постійної 0 *ФНЧ U* та змінної *ФНЧ U*<sup>σ</sup> напруг на виході ФНЧ виміряти блоками "Mean"та "Variance" ІМ (рис.27).
- 4. Встановити розраховані параметри в ІМ та провести модельний експеримент з метою оцінки хибних спрацювань F\*. Кількість випробувань взяти рівним 100.
- 5. Змінюючи параметр  $l_0$  встановити значення порогу для якого виконується умова F=0.01.

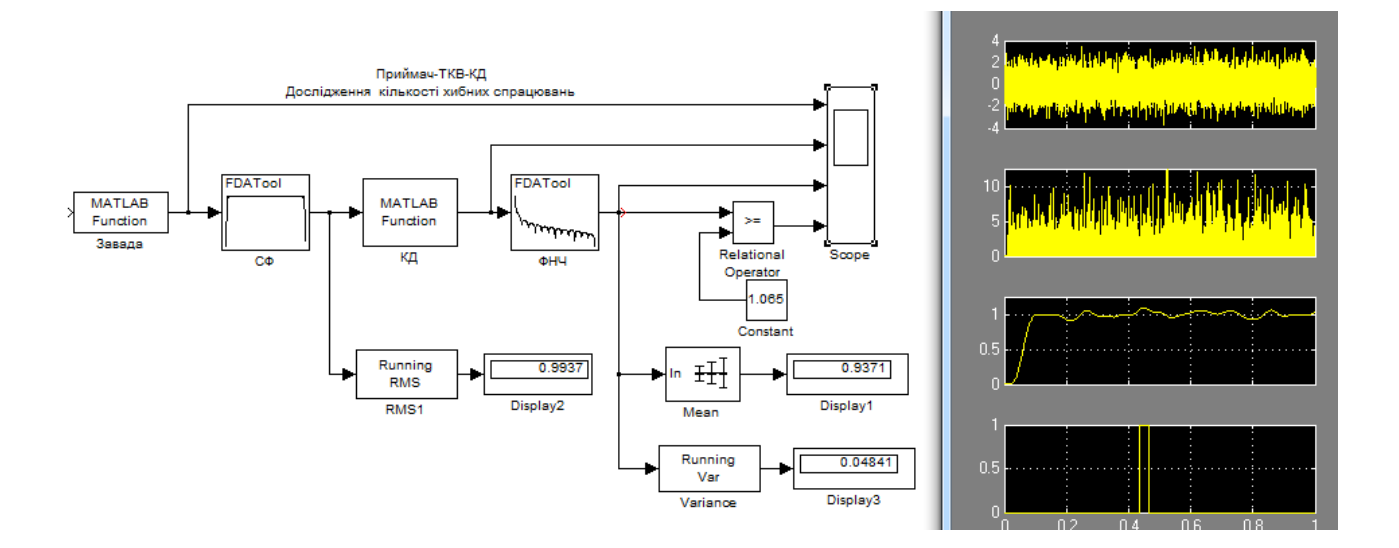

Рис. 27. ІМ дослідження хибних спрацювань

### **Завдання для самостійної роботи**

Розробити програму управління ІМ та провести дослідження середнього значення хибних спрацювань. Параметр  $l_0$  змінювати від 2 до 3 з кроком 0.05. Кількість прогонів моделі для кожного параметра  $l_0$  взяти рівним 100. Результати вивести у вигляді графіка  $F^* = f(l_0)$ . Зробити висновки по роботі.

# **Перелік використаних джерел**

- [1] Акустичні інформаційні системи: Електронний ресурс: навч. посіб. для студ. спеціальності 171 «Електроніка», спеціалізацій «Акустичні мультимедійні технології», «Акустичний моніторинг, біо- та психоакустика» / С.О. Козерук ; КПІ ім. Ігоря Сікорського. – Електронні текстові данні (1 файл: 2.70 Мбайт). – Київ: КПІ ім. Ігоря Сікорського,  $2018. - 168$  c.
- [2] Визуальное моделирование в среде MATLAB: Учебный курс / А. Гультяев. – СПб.: Питер, 2000. – 432 с.
- [3] MATLAB для акустиков, а также всех, кто собирается создавать и обрабатывать различного рода сигналы [Текст]: учебное пособие / А. Б. Ананьев [и др.]. - К.: [ПП ВФ], 2007. - 192 с.
- [4] Цифровая обработка сигналов: Практический подход, 2-е издание. Перевод с английского / Айфичер Э., Джервис Б. – Москва: Издательский дом «Вильямс», 2008. – 989 с.
- [5] Цифровая обработка сигналов: Учебное пособие для вузов по направлению подготовки дипломированных специалистов "Информатика и вычислительная техника" / А. Б. Сергиенко. – СПб.: Питер, 2003. – 608 с.
- [6] Applied Signal Processing: A MATLAB (TM)-Based Proof of Concept Thierry Dutoit, Ferran Marqués. Published by Springer-Verlag New York Inc., United States (2009)
- [7] Getting Started with Simulink: Електронний ресурс: документація по програмному пакету Matlab Simulink. URL: https://www.mathworks.com/help/simulink/getting-started-with-simulink.html
- [8] MATLAB 7.\*/R2006/R2007: Самоучитель / Дьяконов В. П. М.: ДМК Пресс, 2008. – 768 с.

# **Загальні відомості по програмному пакету візуального моделювання Matlab Simulink**

Програмний пакет Simulink [15] дозволяє складати, моделювати і аналізувати системи, функціонування яких носить змінний в часі характер. Такі системи називають динамічними. Simulink можна використовувати для дослідження поведінки широкого ряду динамічних систем, включаючи електричні ланцюги, електричні, механічні та термодинамічних систем. Моделювання динамічних систем в Simulink являє собою двоступінчастий процес. На *першій стадії*, використовуючи редактор моделей Simulink, розробник створює графічну модель системи. Ця модель описує математичні співвідношення між входами, виходами і станами системи в часі. На *другій стадії* Simulink використовується для моделювання поведінки системи на певному часовому інтервалі.

*Блок - діаграмою* називається графічне відображення моделі динамічної системи в Simulink. Блок - діаграма складається з *блоків*, пов'язаних сполучними лініями. Блок - елементарна динамічна система, відома в Simulink. По виду вихідний функції блоки діляться на безперервні і дискретні. Вихідний сигнал дискретних блоків змінюється лише в певні моменти умовного модельного часу, інтервали між якими можуть бути задані для кожного блоку окремо. Такий інтервал називається Sample Time. Вихідний сигнал безперервних блоків, вважається, змінюється безперервно. Насправді ж він змінюється в моменти часу, інтервал між якими - Simulation Step, помітно менше, ніж Sample Time. Ця умова Simulink забезпечується автоматично.

*Тип блоку* визначає співвідношення між виходами, входами, станами і часом. Блок-діаграма може містити будь-яку кількість будь-яких блоків. Кожен блок Simulink асоціюється з набором функцій, які визначають залежність від часу співвідношень входу, стану і виходу тобто вихідна функція визначає залежність виходу від часу, входу і вектора стану. *Стан* - це змінна (вектор змінних), яка визначає вихід блоку. Поточне значення змінної зберігає попередні значення станів, з яких обчислюється поточний стан. Блоки з функцією станів називаються блоками з пам'яттю.

Ключові властивості багатьох блоків параметризовані. Для введення і контролю параметрів служать діалогові вікна. Важливими властивостями параметрів блоків є можливість їх завдання у вигляді виразів Matlab, а також можливість інтерактивного їх зміни (регулювання) вже в процесі моделювання. Таким чином, в процесі імітації роботи системи є можливість визначити оптимальні параметри. Для більш швидкого виконання моделювання можна вручну скасувати регулювання параметрів.

Набір стандартних блоків Simulink включає в себе *дискретні і безперервні* блоки. Як було зазначено вище, безперервні блоки дають безперервний відгук на безперервний вхідний сигнал. Дискретні блоки, на відміну від безперервних, відгукуються на зміни вхідного сигнала лише в моменти часу, кратні деякому фіксованому інтервалу - Sample Time. Дискретні блоки тримають сигнал постійним протягом кожного такого одиничного інтервалу. Кожен дискретний блок має власний параметр для установки Sample Time - установки дискретності його вихідного сигнала.

Багато блоків Simulink можуть бути як дискретними так і безперервними. Це залежить від типу блоку, вихід якого приєднаний до входу такого блоку. Такі двоїсті блоки можуть мати параметр, що встановлює тип стану. Параметр встановлюється в «0», якщо хоча б один з входів блоку безперервний або параметр дорівнює найменшому кратному Sample Time, якщо тип стану блоку дискретний.

Існує поняття постійного Sample Time, яке приймається рівним нескінченності. (Мається на увазі, що параметри блоку - вхід, вихід, стан - не змінюються під час моделювання системи). Прикладом такого блоку є блок

38

постійної величини - Const. Для полегшення відмінності блоків з різними параметрами Sample Time існує опція подання блоків блок-діаграми різними кольорами. Прийняті кольорові позначення:

- чорним кольором позначаються безперервні блоки;
- червоним дискретні з найшвидшим Sample Time;
- зеленим, синім другі та треті по швидкості блоки;
- малиновим блоки з постійним Sample Time;
- жовтим позначаються гібридні блоки.

Представлення часу в імітаційній моделі**.** При знайомстві з імітаційним експериментом необхідно представляти що він є спостереженням за поведінкою системи в деякий проміжок часу. У зв'язку з цим при розробці майже будь-якої імітаційної моделі і плануванні проведення модельних експериментів необхідно співвідносити між собою три представлення часу:

- реальний час, в якому відбувається функціонування імітованої системи;
- модельний час, в масштабі якого організовується робота моделі;
- машинний час, що відображає витрати часу ЕОМ на проведення імітації;

За допомогою механізму модельного часу вирішуються наступні завдання:

- відображення переходу модельованої системи з одного стану в інше;
- виробляється синхронізація роботи компонент моделі;
- змінюється масштаб часу функціонування досліджуваної системи;
- виробляється управління ходом модельного експерименту;
- моделюється паралельна реалізація подій в моделі.

Зміна часу з постійним кроком (Fixed step). Метод постійного кроку доцільно використовувати в тому випадку, якщо:

- події з'являються регулярно, їх розподіл в часі досить рівномірний;
- число подій велике і моменти їх появ близькі;
- неможливо заздалегідь визначити моменти появи подій.

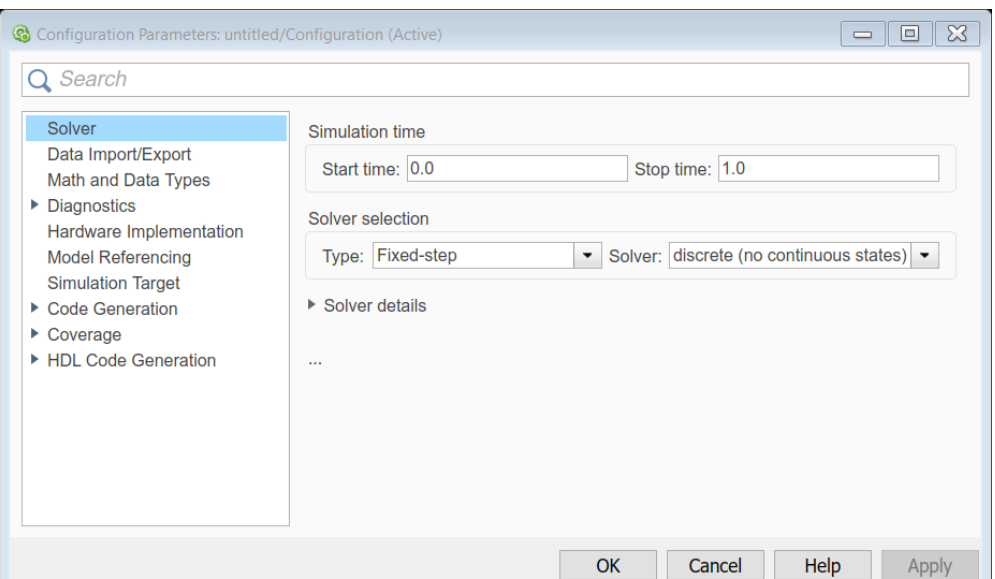

# Рис.1 Меню установок імітаційної моделі

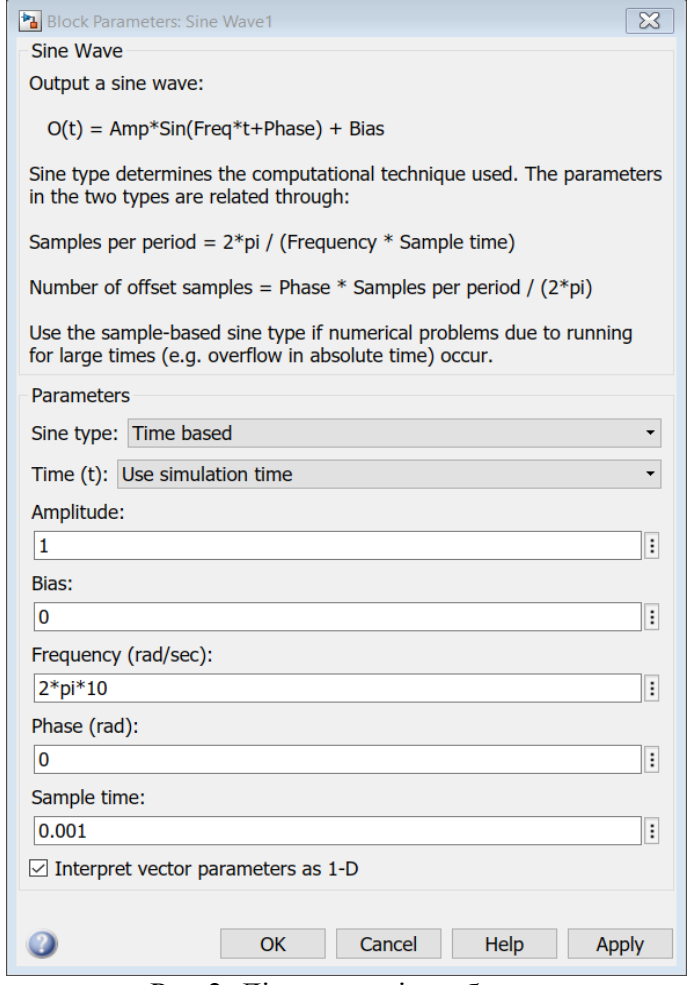

Рис.2. Діалогове вікно блоку

Слід звернути увагу на те, що при моделюванні з постійним кроком результат моделювання безпосередньо залежить від величини цього кроку. Причому,

якщо крок буде дуже великим, то результат, швидше за все, буде невірним. Момент закінчення чергового кроку дуже рідко збігатиметься з реальним часом.

Встановлюється крок модельного часу в робочій області Simulink. У верхньому меню вибираємо Simulation, потім у віконці вибираємо Parameters (рис1). З'являється діалогове вікно параметрів моделювання, де можна встановити час початку моделювання *Start Time*, кінець моделювання *Stop Time.*  У Solver options вибираємо Type*: Fixed step*. Нижче в рядку *Fixed step size* встановлюємо необхідне значення кроку модельного часу.

Приклад установки блоку генератора приведено на рис.2. Необхідною умовою є встановлення *Fixed step size≤ Sample Time.*

# **Додаток 2**

## **Зв'язок між імітаційною S- моделлю та m-файлом**

Для того щоб обробити результати моделювання в програмному пакеті Simulink в діаграму включають блок "*Тo file*", який записує дані в робочу область програми. Далі встановлюють зв'язок між імітаційною S- моделлю і програмою обробки сигнала m-файлом. Ця процедура здійснюється наступним чином:

- 1. Відкрийте імітаційну S- модель і m-файл програма що буде виконувати обробку даних у відповідних вікнах Matlab.
- 2. У вікні Matlab command Window треба ввести рядок: set\_param('ім'я моделі','stopFcn','ім'я m- файлу').
- 3. Для перевірки, що установка прийнята, введіть рядок:  $get$  param('ім'я моделі','stopFcn').
- 4. При правильних установках в робочому вікні Matlab з'явиться ім'я mфайлу

аns  $=$ 'ім'я m- файлу'

- 5. Далі перейти у вікно Simulink і зберегти імітаційну модель повторно. Модель готова до роботи.
- 6. Натиснути кнопку запуску S-моделі.

# **Додаток 3**

## **Програма спектральної обробки даних**

В процесі роботи ІМ " аm2.mdl " автоматично створюється файл даних модельованого процеса "signal", представлений у вигляді двовимірного масиву. Перший рядок *t*- вектор часу з кроком рівним часу дискретизації (Sample Time) *Ts* довжиною *N=Т/Ts*, визначеною часом моделювання *Т*; другий рядок *y* – вектор значень амплітуди сигнала у відповідні моменти часу. Після закінчення моделювання дані обробляються програмою "Spectr.m". Зв'язок між файлом програми та ІМ описано у додатку 2. Обчислення спектру проводиться з використанням функцій швидкого перетворення Фур'є із бібліотеки Matlab. Текст програмного блоку приведено нижче.

```
% Program Spectr.m
% Програма спектральної обробки часових даних
load signal
% У змінну t записуються значення часу, а в змінну y
% значення амплітуди сигнала відповідають певним значенням часу
t = signal(1, :);
y = signal(2, :);% визначення параметрів процесу модуляції
T=1;N=length(t); Ts=T/N;df=1/T;Fm=1/Ts;
% графік сигнала АМ модуляції 
figure(1);
plot(t,y),grid;
%Розрахунок спектру сигнала 
%Швидке Ф-перетворення
Y=fft(v,N);%Перебудова вектору Ф-перетворення
f1=-Fm/2+1/2:df:Fm/2;
INV=fftshift(Y);
AS=abs(INV);
ASN=AS/max(AS);
figure(2);
plot(f1,ASN),grid
title(' Математичний спектр сигнала');
```
# **Приклад програми SSB модуляції з використанням перетворення Гільберта**

Алгоритм передбачає отримання аналітичного сигнала з використанням перетворення Гілберту над дійсним сигналом *x t*( ). Дійсна та уявна складові аналітичного сигнала модулюють квадратурні компоненти несучої складової  $\sin(\omega_0 t)$ ,  $\cos(\omega_0 t)$ , сума яких і дає SSB - сигнал. Далі виконується операція спектральної обробки з використанням Фур'є перетворення. Текст програми " SSB\_Hilbert.m " приведено нижче.

```
%Program SSB_Hilbert
clear; clc;
% Вихідні параметри
fd=1000; <sup>%</sup> частота дискретизації
                 f1=15; % частота модулюючого сигнала 1
                 % частота модулюючого сигнала 2<br>% частота несучої
f0=100; <sup>8</sup> частота несучої
T=1; 8 тривалість сигнала
t=0:1/fd:T-1/fd; % вектор часу
df=1/T;
%---------процедура модуляції-----------
x=cos(2*pi*f1*t)+cos(2*pi*f2*t); % Модулюючий сигнал
h=hilbert(x); % Гільбертове перетворення
rh=real(h); imh=imag(h); % Дійсна та уявна частини
cg=rh.*cos(2*pi*f0*t);
sg=imh.*sin(2*pi*f0*t);
s_SSB_Up=cg - sg; % SSB-верхня смуга частот
s_SSB_L=cg + sg; % SSB-нижня смуга частот
figure(1);<br>subplot(3,1,1); plot(t,x);
                            subplot(3,1,1); plot(t,x); % Графік модулюючого сигнала
title('Модулюючий сигнал');
subplot(3,1,2); plot(t,s SSB Up);
title('SSB сигнал-верхня смуга');
subplot(3,1,3); plot(t,s SSB L);
title('SSB сигнал-нижня смуга');
%Розрахунок спектру модульованого сигнала
%Швидке перетворення Фур'є
N=length(t); Fm=fd;
Y=fft(s SSB L, N);%Перебудова вектору перетворення Фур'є
f1=-Fm/2:df:Fm/2-1;INV=fftshift(Y);
AS=abs(INV);
figure(2);
plot(f1, AS/max(AS)); grid on;
title('Математичний спектр АМ сигнала')
```
## **Додаток 5**

## **Програма побудови гістограми випадкового процеса**

В процесі роботи ІМ "gistogram.mdl" автоматично створюється файл даних "gist", представлений у вигляді двовимірного масиву. Перший рядок *t*вектор часу з кроком рівним часу дискретизації *Ts* (Sample Time) довжиною *N=Т/Ts*, визначеною часом моделювання *Т*. Другий рядок *y* – вектор значень амплітуди сигнала у відповідні моменти часу. Після закінчення моделювання дані обробляються програмою "plotgist.m". Зв'язок між файлом програми та ІМ описано у додатку 2.

```
%Program plotgist.m
%Програма побудови гістограми випадкового процесу
% Загрузка файлу даних 
load gist
figure(1);
hist(gist(2,:),100);
title('Розподіл ВП')
xlabel('Значення ВП');
ylabel('Кількість');
```
**Додаток 6**

# **Рекомендації щодо синтезу та налаштувань фільтрів в середовищі Matlab**

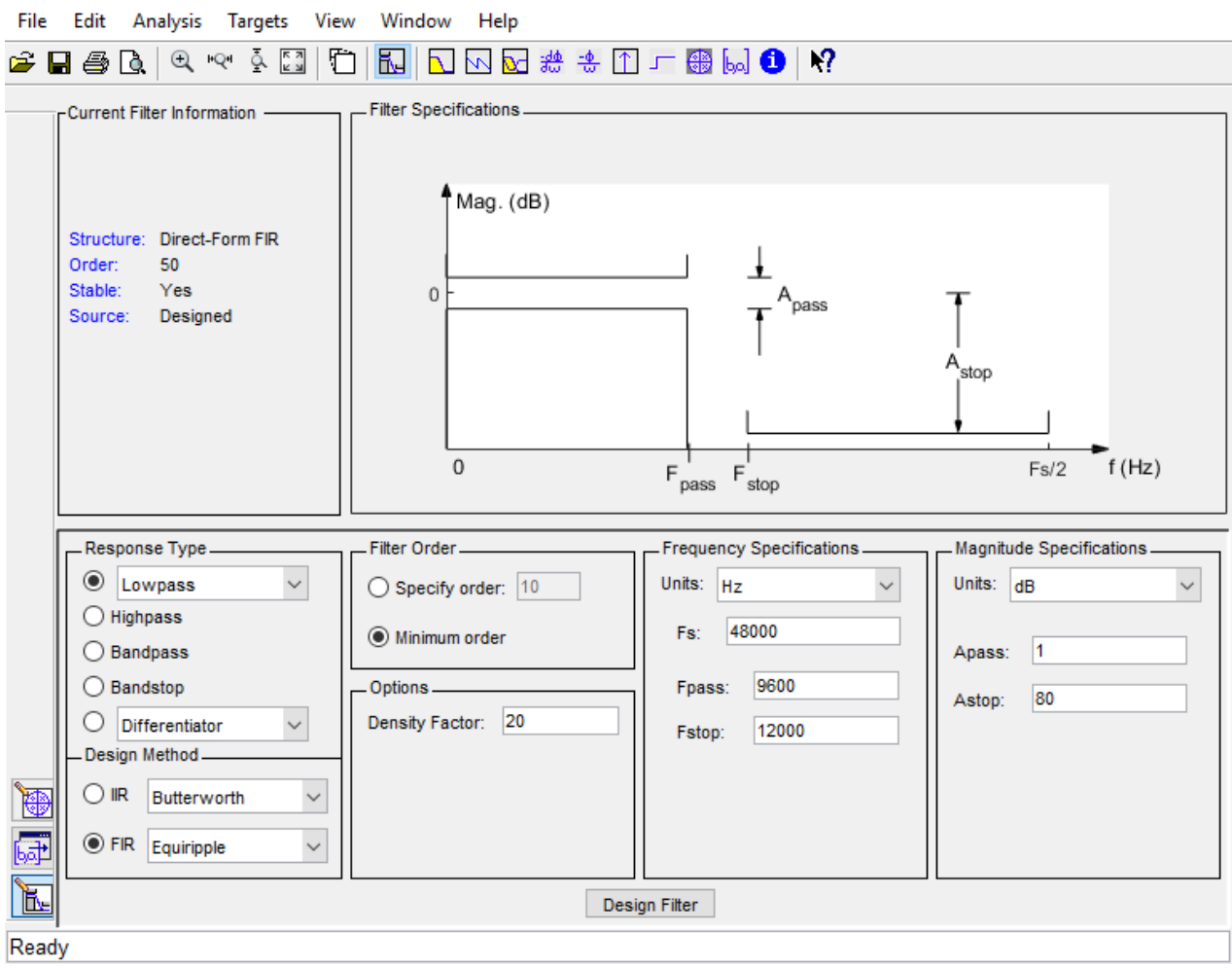

Вікно налаштувань фільтру зображено на рис. 1.1.

Рис. 1.1. Загальний вигляд вікна налаштування фільтру

Тут вибирається тип фільтру (Response Type), метод синтезу (Design Method). Параметри фільтра (Filter Specification) показують які характеристики фільтру ми можемо налаштувати. Вид цієї діаграми залежить від вибраного типу фільтру (рис. 1.2).

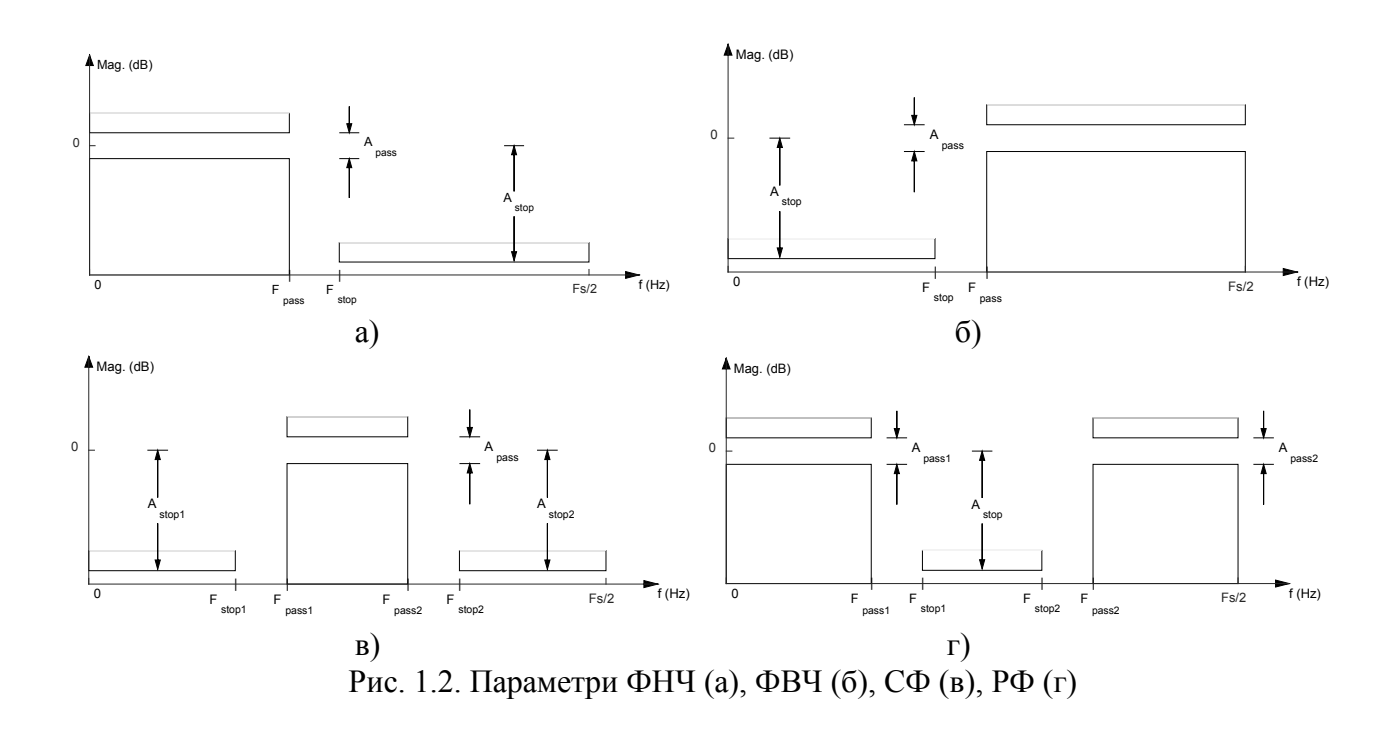

Натиснувши кнопку  $\Box$  можемо перейти до перегляду АЧХ фільтру (рис. 1.3, а), а кнопка  $\Box$  дозволяє перейти до перегляду ФЧХ (рис. 1.3, б).

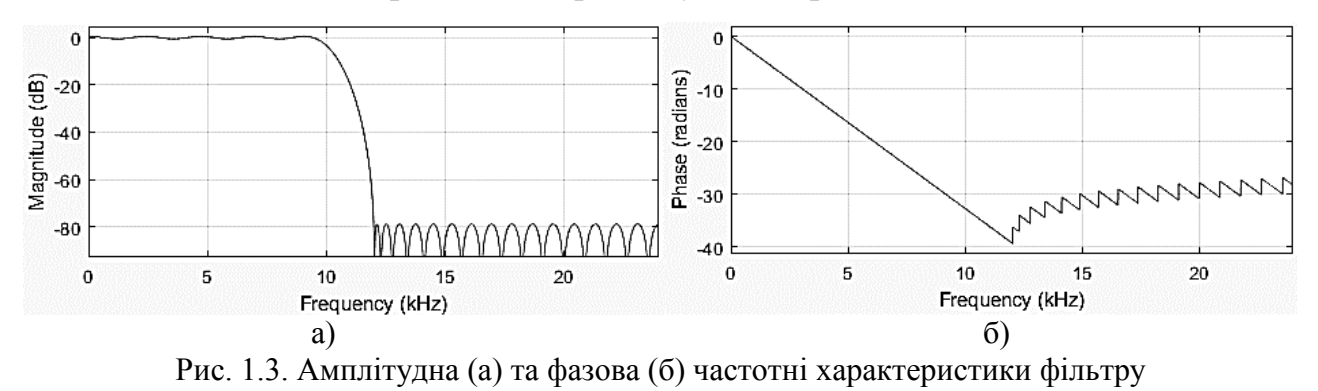

Для синтезу фільтру необхідно ввести наступні дані: *Fs[Hz]* - частота дискретизації сигнала, що фільтрується;  $F_{\textit{\tiny pass}}[Hz]$  - гранична частота смуги пропускання (для смугових фільтрів таких частот дві);  $F_{\text{stop}}[Hz]$  - гранична частота смуги подавлення (для смугових фільтрів таких частот також дві);  $A_{pass}[dB]$  - ослаблення у смузі пропускання;  $A_{stop}[dB]$  - ослаблення у смузі подавлення. Усі інші характеристики в рамках наведених лабораторних робіт можна залишити без змін.

# **Програма для дослідження імітаційної моделі**

Приведена нижче програма **-** функція для дослідження імітаційної моделі типового каналу виявлення на хибні спрацювання встановлює параметри блоків ІМ "TTO.mdl", проводить обробку даних моделювання та виводить їх у графічному вигляді.

```
%Program ZUKL1.m
%Визначення середньої кількості хибних спрацювань. Всі параметри 
моделі установлюють програмно!
%Модель при інтерактивному запуску використовує їх але циклічність 
зміни порогів не відтворюється!!
%Cигнал відсутній U=0. Поріг U0- фіксовано. Змінна SKV завади
%T,Ts,Fn- час моделювання, модельний шаг, частота Найквіста
%------------------
clc;clear;
%Установки параметрів що впливають на симуляцію моделі
Ts=0.001;Fn=1/Ts*0.5;T=1;%Установка параметрів блоків моделі
%SKV=0.5;
%Установка параметрів генератора радіосигналів
tau=100*Ts; f=100; U=0;%Порог компаратора
U0=1;%Розрахунок відносних частот та смуг фільтру
f0=f/Fn;df=1/tau/Fn;
f1=f0-df*0.5;f2=f0+df*0.5;f3=df:
%Автоматичний запуск моделі
zav=0.5:0.1:1.6;
for j=1:length(zav); %Цикл збільшення рівня завади
   SKV=zav(i);K=0; N=100;<br>for q=1:N;
                             %Цикл набору статистики. N-повторень
       sim('TTO');
        for i=1:length(yout); %Лічильник хибних спрацювань
 if yout(i) >0 %Cпрацьовування компаратора
\kappa=K+1; \kappa=K+1; женщивань К
            end
        end
     end
    Falseh(i)=K/N; % Середня кількість хибних спрацювань
end
figure(1)
stem(zav,Falsch),grid on
xlabel('Завада')
ylabel('Середня кількість хибних спрацювань)
```